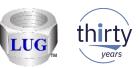

# iDoctor Updates (August 10<sup>th</sup> 2018 to present)

Ron McCargar iDoctor development IBM i Global Support Center

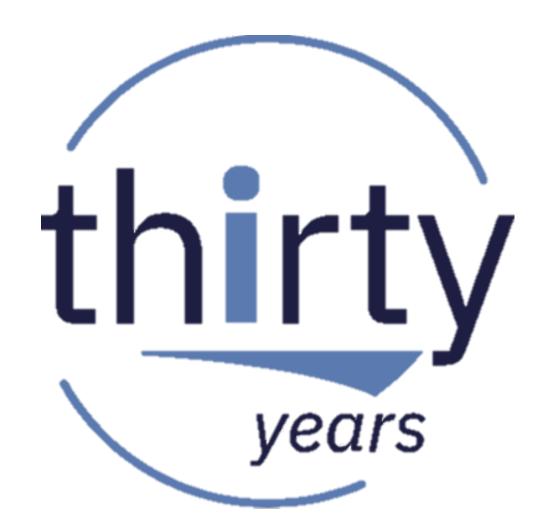

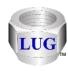

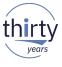

#### Currently recommended "stable" builds

- IBM internal:
  - Latest client is 1340 (Jan 3rd)
  - Latest "stable" client is 1340 (Jan 3rd)
- IBM external:
  - Latest client is 1340 (Jan 3rd)
  - Latest "stable/announced" client is 1340 (Jan 3rd)

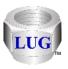

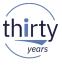

## Dec 2018 (1340) – CSI – temporary storage overview updates

- In CSI in the 1st 3 temp storage overview graphs remove the total temp storage used from the Y2 and replace this with 2 values:
  - 1) percentage of temp storage used vs total space on the system ASP.
  - 2) percentage of temp storage used vs available space (in the system ASP)

This effects these graphs:

IBM i temporary storage overview IBM i DB/non-DB temporary storage overview Job temporary storage allocations

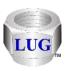

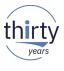

## Dec 2018 (1340) – CSI – temporary storage cumulative graphs broken

 In CSI at 7.2 only in the temporary storage folder the following graphs weren't working and have been fixed:

Cumulative temporary storage pages allocated/deallocated (overlapping bars) Cumulative net temporary storage pages allocated

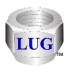

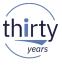

## Dec 2018 (1339) – CSI – Physical disk I/O graphs wrong

• In CSI under the I/O and memory page graph folder the "Physical disk I/O...." graphs excluded some metrics (system tasks) from the totals shown and has been fixed.

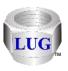

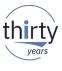

## Dec 2018 (1339) – JW – Detail reports – objects waited on

- Made the following updates to the reports under JW -> Detail reports -> Objects waited on:
  - 1. Now will exclude times/waits where no wait object occurred. (previously you might see blank wait object records)
  - 2. In the reports that show "all waits of interest" the wait buckets checked was incorrect and now fixed to match the Collection overview graphs.
  - 3. Updated the columns shown.
- See the update history for more details.

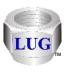

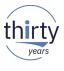

## Dec 2018 (1339) – JW – Detail reports -> Situations fixes

 In Job Watcher the check to see if the situational analysis file exists was not working correctly. This caused the Detail reports -> Situations report options to not appear.

Also corrected a few issues with the Situation details report:

- 1. The report did not filter by the time period selected,
- 2. The report did not sort the data
- 3. Situations for tasks did not show the taskname information correctly.

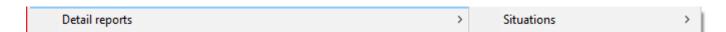

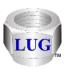

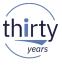

#### Dec 2018 (1339) – JW – Call stack crash

 In Job Watcher fixed a crash on the interval details - call stack window if the current collection did not contain any data from the Retrieve program/module information analysis and the "Program details" mode had been previously enabled on the interface.

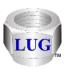

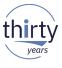

## Dec 2018 (1339) – JW – Temp storage fixes

In Job Watcher, corrected several inaccuracies with the Temporary storage ranking graphs.
 Both were showing incorrect results.

Also made improvements to the Temporary storage overview graphs so that contributions of jobs that only lived 1 interval are included:

Temporary storage pages allocated/deallocated (overlapping bars)

Net temporary storage pages allocated

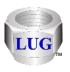

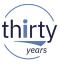

## Dec 2018 (1339) – JW – Physical Disk I/Os graph change

 In Job Watcher, under the Physical Disk I/Os folder, the following graphs will now only appear if the Collection summary analysis has been ran:

Pages allocated/deallocated (overlapping bars)
Net pages allocated

This is due to potentially large inaccuracies with the current calculation which can only be resolved with the QAIDRJWGAP\_<MBR> SQL table.

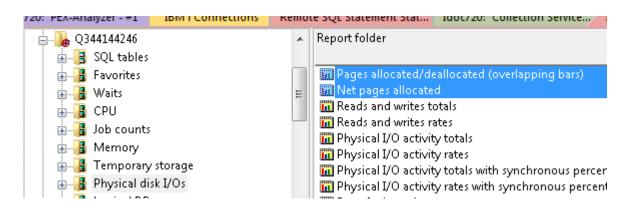

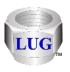

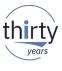

#### Dec 2018 (1339) – PEX PMCO samples < 1 ms

 In PEX, when listing the collections in a library the PMCO sample size column did not support showing values that were not a whole number like .1 ms and has been fixed.

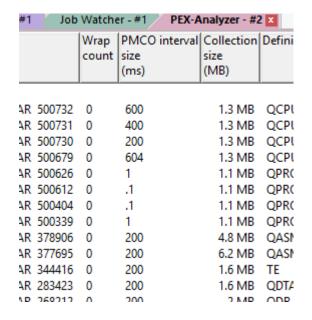

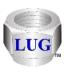

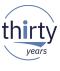

#### Dec 2018 (1339) – PEX profile fixes

- Made several fixes related to PEX profile collections.
- The collection type was listed as PEX stats flat when listing a PEX profile collection within a library.
- The Collection properties events tab did not show correct data.

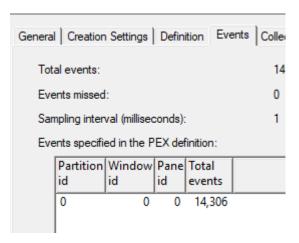

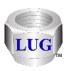

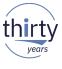

#### Dec 2018 (1339) - PEX+ folder removed

- The PEX+ folder in the GUI for all IBM i components has been removed because no mechanism exists to conclusively tell which super collections exist on the system.
- The pieces of a STRPEX\_ super collection will need to be viewed in their respective components.

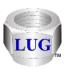

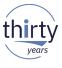

#### Dec 2018 (1339) – PEX+ super collection fixes

The ability to start a PEX+ super collection from the Start PEX Collection wizard did not
work with the latest versions of QMGTOOLS. The DBMON parameter was removed from
the STRPEX\_ command.

Also the "Include DBMON" options in the Start PEX Collection Wizard's PEX+ Options window have been removed.

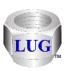

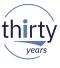

## Dec 2018 (1339) - Must Gather Tools GUI component removed

- The Must Gather Tools GUI component has been removed (at least for now) since there
  are too many things that have changed in QMGTOOLS and are now broken.
- We may revisit that effort in the future, but to keep it available in its current state does not make sense.

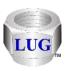

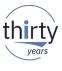

## Dec 2018 (1339) – PEX+ menu location changes

 In PEX Analyzer, when right-clicking the PEX Analyzer icon added a PEX+ menu to start, stop, dump and delete suspended data related to PEX+ super collections since the PEX+ folder and Must Gather Tools GUI options to do these things have been removed.

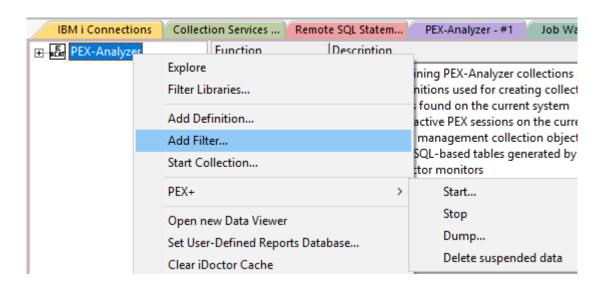

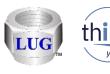

## Dec 2018 (1339) – JW Page fault rates graph issue

In Job Watcher under Physical Disk I/Os -> Page fault rates the graph was incorrectly
displaying page fault totals instead of the rates on the primary Y-axis.

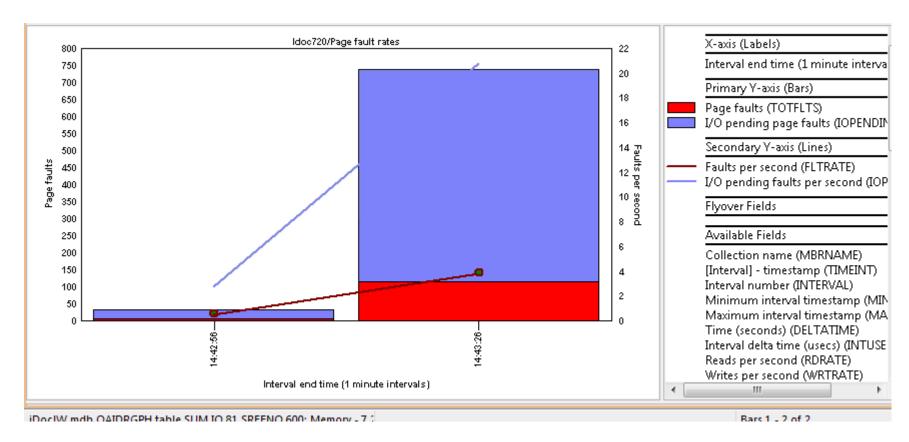

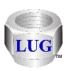

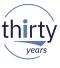

## Dec 2018 (1339) – Physical disk I/Os sync response rankings renamed

• In Job Watcher under Physical Disk I/Os, renamed the ranking graphs folders and graphs relating to synchronous response to use the following new names:

Average synchronous read response rankings Average synchronous write response rankings Maximum synchronous read response rankings Maximum synchronous write response rankings

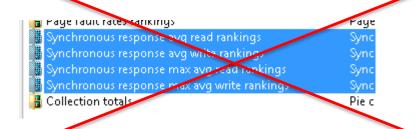

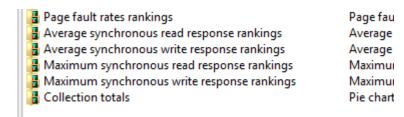

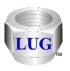

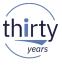

## Dec 2018 (1339) – JW J9 JVM graphs by thread wrong

 In Job Watcher in the J9 JVM graphs the "by thread" overview graphs contained an incorrect calculation in the SQL statement which has been fixed.

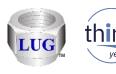

#### Dec 2018 (1339) – Job Watcher – other graphs updated

- In Job Watcher within the Other graphs folder the following updates have been made:
  - These graphs were removed:
     State transitions
     User space and user index operations
     State transition rankings
     User space / user index operation rankings
  - 2) The transactions graphs no longer include application input queueing or resource usage transactions.

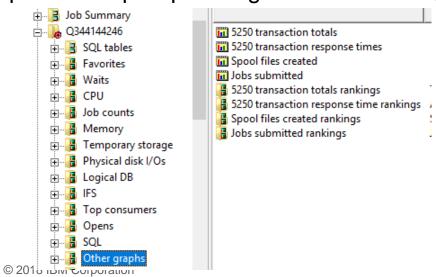

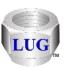

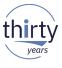

## Dec 2018 (1339) - Interval summary - Bad current waits updated

 For both CSI and JW on the Interval Summary -> Bad current waits tab updated the list of wait buckets used on the query.

At 6.1 and 7.1 they buckets are: 5, 6, 7, 8, 9, 10, 11, 14, 15, 16, 17, 18, 19, 31, 32. At 7.2+ they are: 5, 6, 7, 8, 9, 10, 11, 14, 15, 16, 17, 18, 19, 20, 31, 32.

This is to be consistent with other reports and graphs.

Also both lists on this tabs will now show the wait bucket description rather than requiring the user to use the flyover on the wait bucket number.

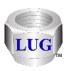

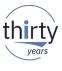

## Dec 2018 (1339) - Interval summary interface flyovers not working

 In some cases the flyovers for columns in the lists in the Interval Summary interface (for wait buckets and enum numbers) in both JW/CSI did not work and has been fixed.

|     | Current<br>wait<br>bucket | Enum (wait<br>type) | C<br>ti<br>m |
|-----|---------------------------|---------------------|--------------|
| 709 | 14                        | 2                   |              |
| 70F | 14                        | 2                   |              |
| 6E0 | 5                         | 167                 |              |

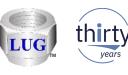

#### Nov 2018 (1338) – PEX call stacks analysis update

- In PEX, added a new output table for the call stacks analysis. This is called PEXSTACKSCOMMON\_<MBR> under the SQL tables folder.
  - Added the following new drill down options from the Call stack analysis reports:
  - Selected program/procedure -> Common program summary for <PGMNAM>/<PROCEDURE>
  - 2. Selected procedure -> Common program summary for <PROCEDURE>

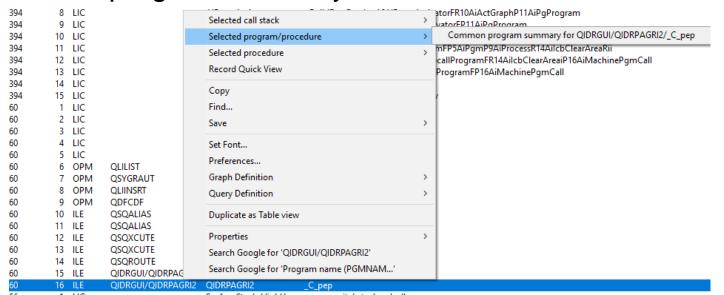

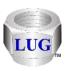

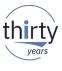

## Nov 2018 (1338) - Create Indexes analysis added to the default

 In CSI and JW added the Create Indexes analysis to the STRIDRSUM command when analyses run and also in the GUI if the "Run ALL default analyses" option is used.

In the GUI there is an option to disable which analyses run by default if desired (when ran interactively.)

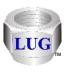

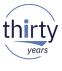

## Nov 2018 (1338) – Job Summary window updates

- Made a couple tweaks to the Job Summary window (in JW/CSI)
  - Fixed the Minimum CPU label to show the metric: Minimum CPU (secs)
  - 2. The window is now resizable.

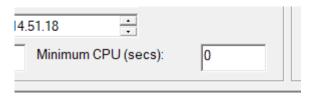

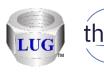

## Nov 2018 (1338) – Area charts showing the wrong colors

Area charts were showing the wrong colors.

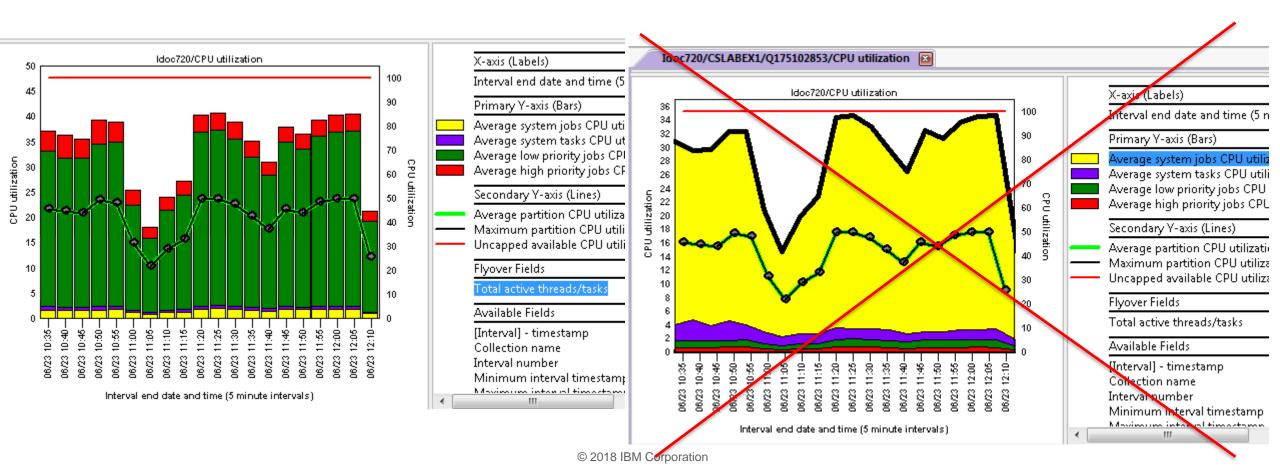

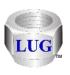

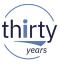

## Nov 2018 (1338) - CSI seize/lock table large situation added

Added a new situational analysis in CSI called "Seize/lock table large" to flag intervals
where the total record locks is > X million per interval. (defaults to 5 million)

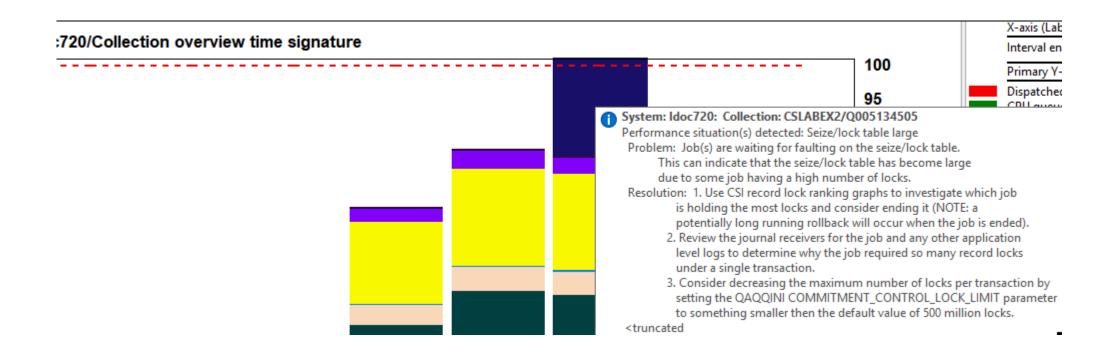

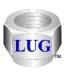

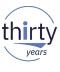

## Nov 2018 (1338) – CSI disk graphs default drill down change

 In CSI from the disk graphs (overview charts), the default drill down is now "By disk path" again.

Also the folders "Flattened on .... " have all moved down the list after all of the rankings graph folders.

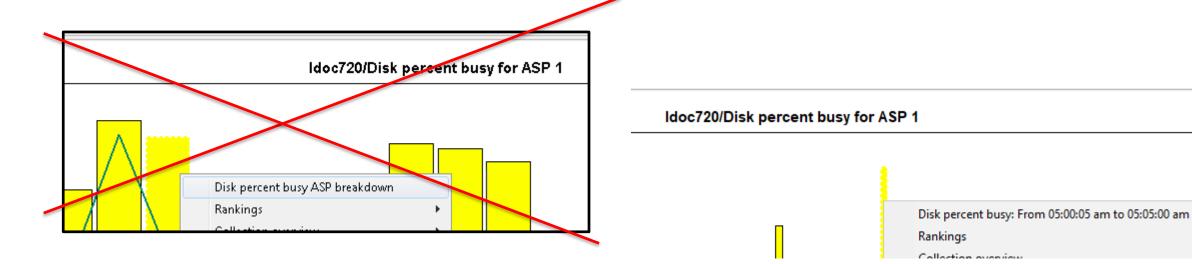

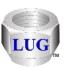

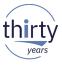

#### Nov 2018 (1338) – Stats hier for N levels change

 Updated the PEX Stats Hier with N call levels analysis to have a limit /range of 2-90 call levels since values bigger than that did not work.

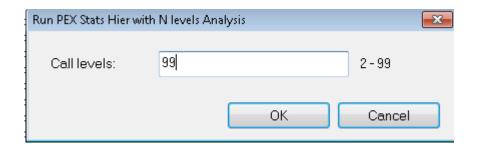

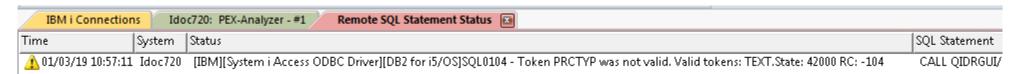

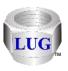

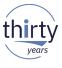

#### Nov 2018 (1338) – FTP timeout error fix

 If using the default FTP method (WININET) and the connection times out and error would be shown to the user the next time it is attempted to be used.

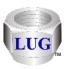

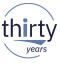

## Nov 2018 (1338) – Power Connections fixes

- Made numerous updates and fixes for the support in Power Connections especially when relating to FTP transfers, and the options to work with nmon, npiv and sea data collections. Also made similar fixes when connected to an IBM i under the General functions -> Power folder.
- See the update history for more information on the Power Connections related fixes and updates.

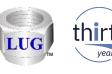

## Nov 2018 (1337) – Math pane added to status bars (1/2)

 The Main Window and Data Viewer status bars now contains a math pane based on numeric values from the current table or graph selections.

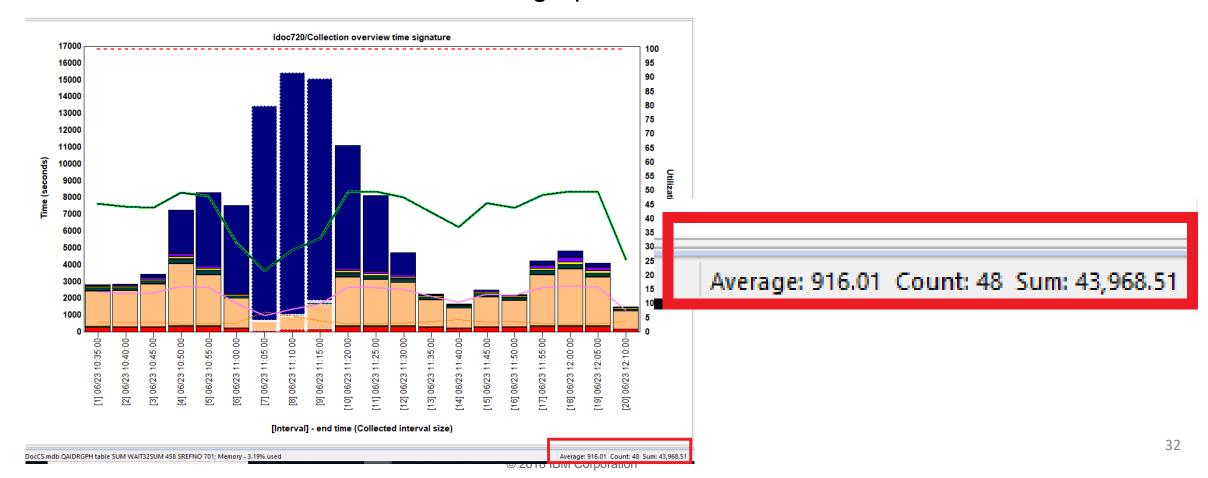

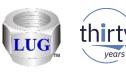

## Nov 2018 (1337) – Math pane added to status bars (2/2)

In tables, works for row selections or block cell selections.

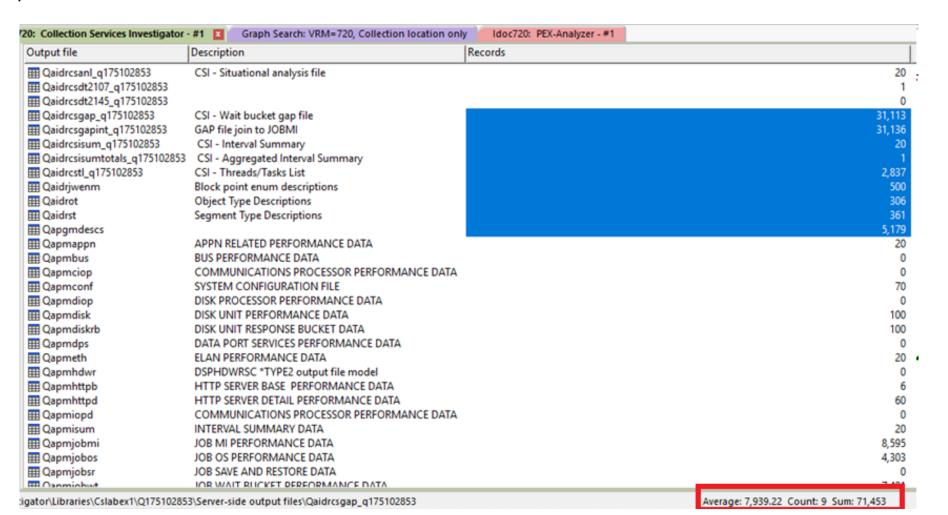

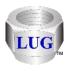

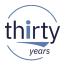

# Nov 2018 (1337) - Changed the "Always show dates..." preference (1/2)

- The Data Viewer preference "Always show dates on time range graph X-axis" has been renamed to "Always show dates on graphs."
- If checked, then the time periods of the collection will always be shown on the graph. For time-based vertical bar graphs, the month/day will be included on the X-axis.
- Added support for this if variable width bars mode is enabled.

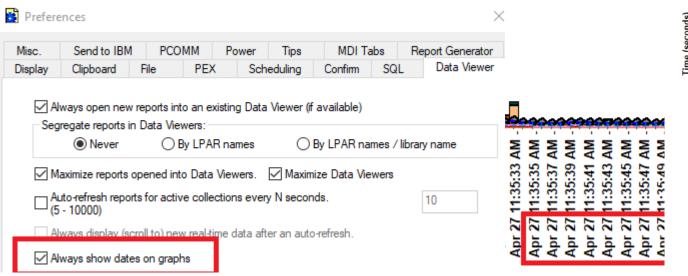

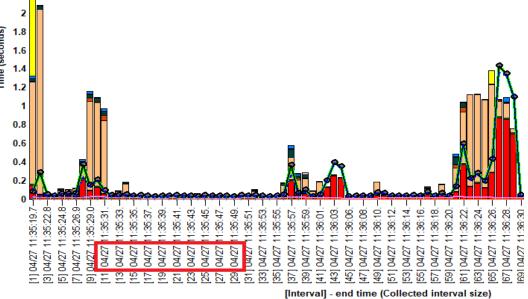

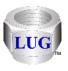

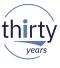

## Nov 2018 (1337) - Changed the "Always show dates..." preference (2/2)

For ranking graphs the full start/end timestamps are shown at the bottom of the graph.

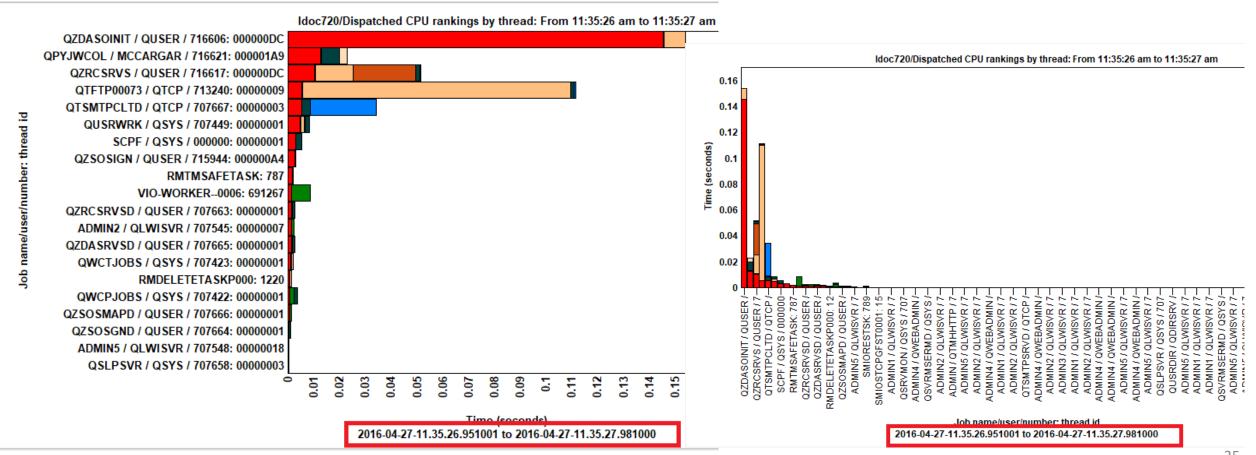

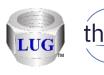

#### Nov 2018 (1337) – CSI free space map graph fixes

Numbers were too big in multipath environments.

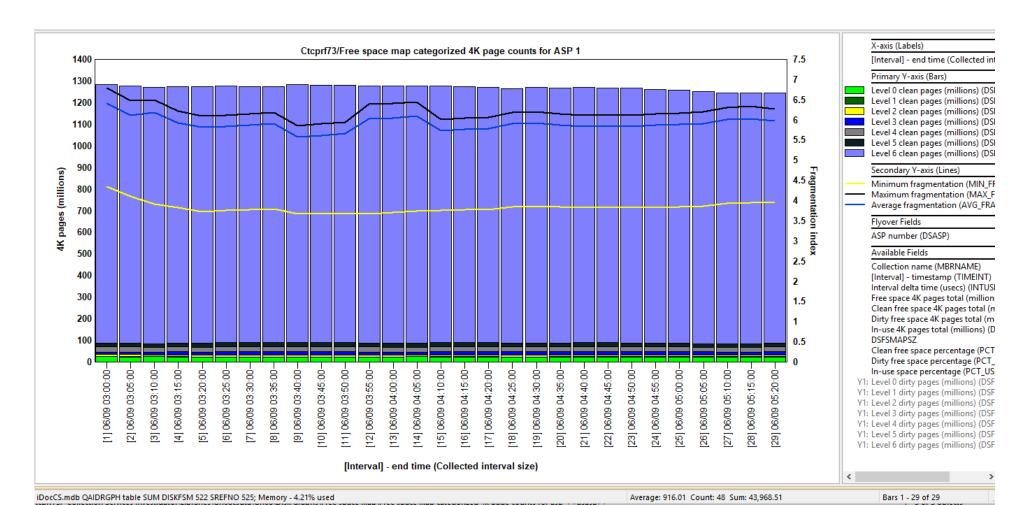

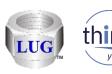

#### Nov 2018 (1337) – Open File/SQL Table Window fixes

- Couldn't open aliases, logical files or views.
- Double-click an option in the list to open.
- Logical file members now being built.

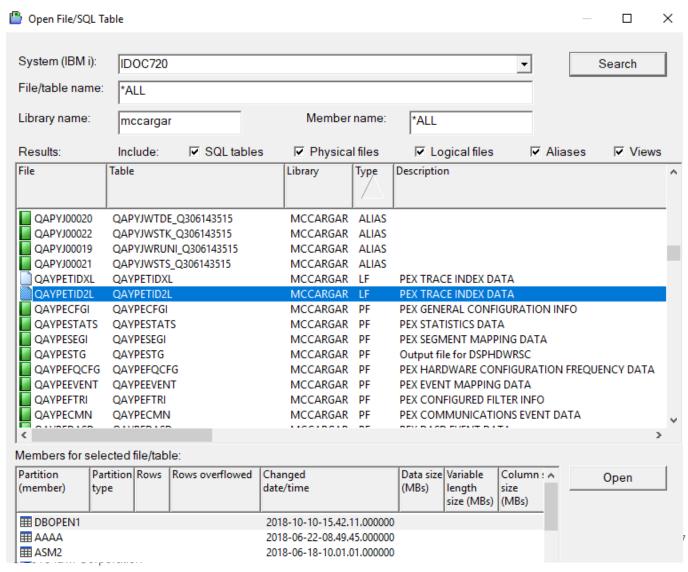

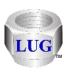

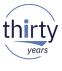

## Nov 2018 (1337) – SQL Editor – Change DB collection menu fixes

- In some cases the user would not be prompted to select a different collection or member.
- The user might be incorrectly given a prompt to select a collection from the list without ever being shown the list of collections to choose from.

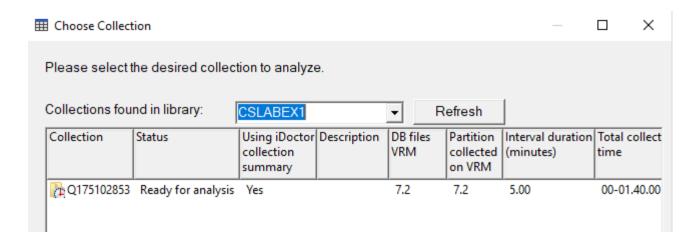

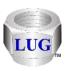

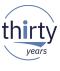

#### Nov 2018 (1337) – Data Viewer -> View menu fixes

- In the Data Viewer the menu options under View:
  - 1. Field Names
  - 2. Field Descriptions
  - 3. Field Names and Descriptions

were not being shown correctly as far as which one is currently selected (checked).

Also the View -> Field Descriptions option did not work correctly and has been fixed.

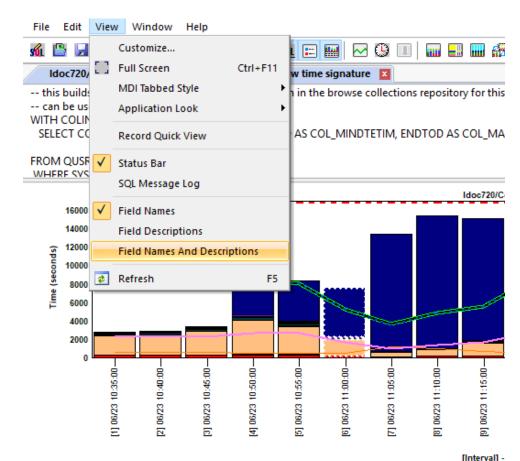

| SYSCREATEDON | TIMEINT                | MBRNAME    | INTERVAL | INTENDSTR                  |
|--------------|------------------------|------------|----------|----------------------------|
| IDOC720      | [4] 06/23 10:50:00.000 | Q175102853 | 4        | 2016-06-23-10.50.00.000000 |
| IDOC720      | [5] 06/23 10:55:00.000 | Q175102853 | 5        | 2016-06-23-10.55.00.000000 |
| IDOC720      | [6] 06/23 11:00:00.000 | Q175102853 | 6        | 2016-06-23-11.00.00.000000 |
| IDOC720      | [7] 06/23 11:05:00.000 | Q175102853 | 7        | 2016-06-23-11.05.00.000000 |

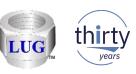

## Nov 2018 (1337) – Compare side-by-side window not showing choice

 The Compare side-by-side window did not work properly as far as making the selection appear activated after pressing the OK button.

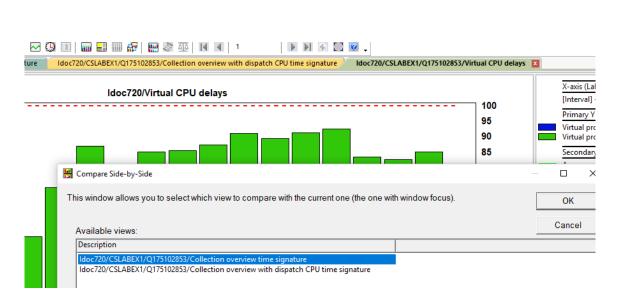

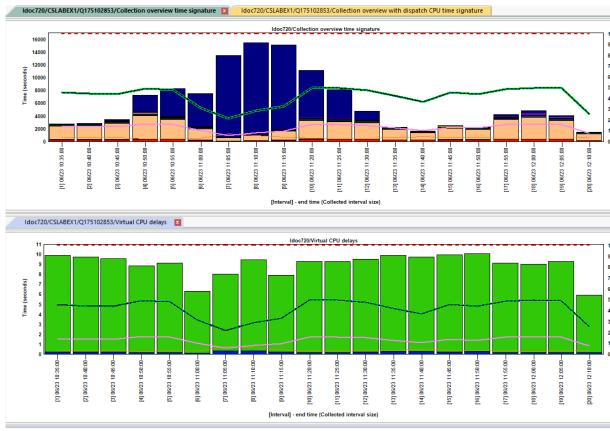

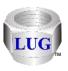

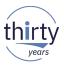

# Nov 2018 (1337) - Compare side-by-side companion graph removed

- The side-by-side comparison mode companion graph button has been removed from the Data Viewer toolbar.
- It has not been functional in more than 2 years.

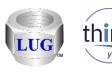

#### Nov 2018 (1337) – Window manager updates

- Made the following updates to the Window Manager (from the toolbars on Main Window/Data Viewer):
  - 1. Removed the Save button (clicking it would crash the GUI)
  - 2. You can now maximize or resize the window and see long window titles better.
  - Double-click a window in the list will show that window.

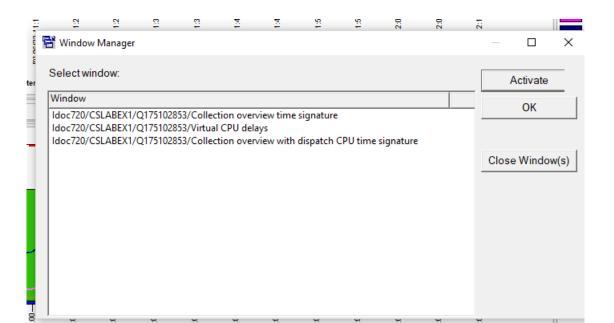

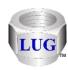

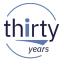

#### Nov 2018 (1337) – User-defined report properties updates

- Fixed some bugs with the user-defined report properties.
  - 1. If looking at a table's query definition on the Details page the location field the SREFNO field was mislabeled as SRENO.
  - 2. Unable to edit the SQL statement on the SQL tab.

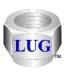

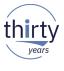

## Nov 2018 (1337) – Active monitor deletion problems fixed

- Fixed bugs related to ending and deleting active Job Watcher, Disk Watcher or PEX monitors.
- In many cases the end request would not wait long enough before trying to delete the collection data. Because the collections had not ended yet when the delete request occurred, the data for the active collection did not get deleted.
- Note: The latest server builds are required.

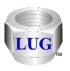

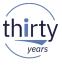

#### Nov 2018 (1337) – PEX – XSM analysis fixed

The XSM analysis option would fail in PEX Analyzer and has been fixed.

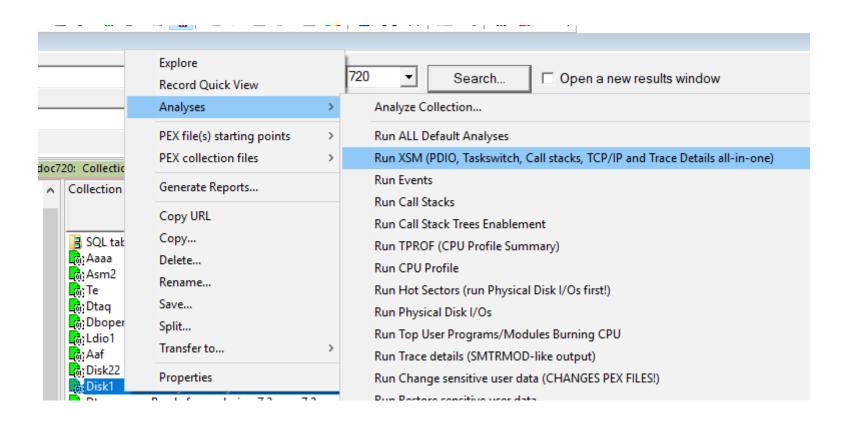

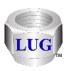

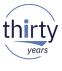

# Nov 2018 (1337) - PEX - Monitor/Collection/Definition Wizard hang

Within any interface that loads a PEX definition; if a ADDPEXDFN JOBS(\*NONE)
parameter value was encountered this would cause the GUI to hang.

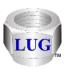

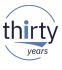

## Nov 2018 (1337) – iDoctor did not allow names to contain periods

- The name checking for library names, file names, member names, job names did not allow periods in iDoctor. Example: LIB.NAME
- Since this is a valid name, the checking has been fixed.

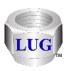

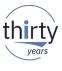

#### Nov 2018 (1337) – Changing a graph's definition could crash

Fixed a possible crash if changing the graph's definition via the graph definition interface.

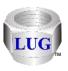

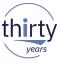

#### Nov 2018 (1337) - Adding a graph filter could crash the GUI

Adding a filter from the graph legend could crash the GUI and has been fixed.

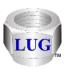

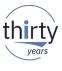

## Nov 2018 (1337) – iDoctor report generator scheduler fixes

- Made the following fixes/updates to the iDoctor Report Generator scheduling function:
  - 1. The schedule task will now always require that the current user be logged in. If this is not done the task would likely fail.
  - 2. If the function runs more than 8 hours it will automatically terminate.
  - 3. If the task is already running when it is scheduled to start then the previous instance will be ended before starting a new instance.

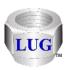

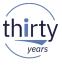

#### Nov 2018 (1337) – Added new JW situation for locks

- Problem: IBM i may be losing track of locks and releasing them at process and thread termination. This can cause additional CPU consumption in the system.
- **Resolution:** Service can enable a setting through SST, **rmsllogleftlocks**, to produce additional LIC logs to determine the source of the issue.

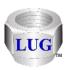

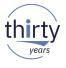

# Nov 2018 (1337) – Added new JW situations for QDBSRVXR2 jobs (1/2)

- Problem: QDBSRVXR2 job may not be running well
- Resolution: Check the wait bucket time signature for the QDBSRVXR2 job(s) on the system.

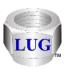

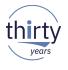

# Nov 2018 (1337) – Added new JW situations for QDBSRVXR2 jobs (2/2)

Problem: QDBSRVXR2 job busy

• **Resolution:** Look at the stacks and investigate what activity is being done that requires updates to the system catalog file QADBIFLD file, including creating and deleting libraries or files. One method is to search for programs that start QLI\*.

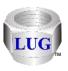

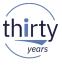

#### Nov 2018 (1337) – JW situation #15 fixed

 The Job Watcher situation, Potentially large number of locks, was checking for the wrong call stack procedure name and has been fixed..

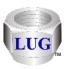

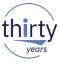

## Nov 2018 (1337) – JW situations causing duplicate hits

- Two JW situations were causing duplicate records ("hits") to occur in the situations SQL table:
  - Gate contention in ASM finding free space
  - Contention on user profile

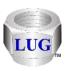

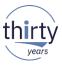

## Nov 2018 (1337) – Data Viewer preference changed

 In Preferences -> Data Viewer renamed the option "Always sort disk rankings graphs by avg response times" to "Always sort CSI external storage disk ranking graphs by avg response times".

Always sort CSI external storage disk rankings graphs by avg response times

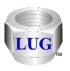

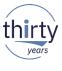

#### Nov 2018 (1337) – Preferences -> Job Watcher tab removed

The last option on this tab was obsolete so the whole tab has been removed.

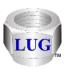

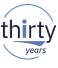

#### Oct 2018 (1336) – Updates to the Situations editor

- Made several changes/fixes to the Situations editor:
  - 1. Changing an IBM-defined situation's color did not work.
  - 2. Changing the SQL statement of an IBM defined situation did not show those changes when reloading the interface.
  - The list of situations now has a Changed column that indicates if the situation has changed from the IBM-shipped defaults.
  - 4. The list of situations did not prefilter the list by version of the collection being worked with. So in CSI the SMT context changed situation was listed twice.
  - 5. Adding a new situation didn't work.

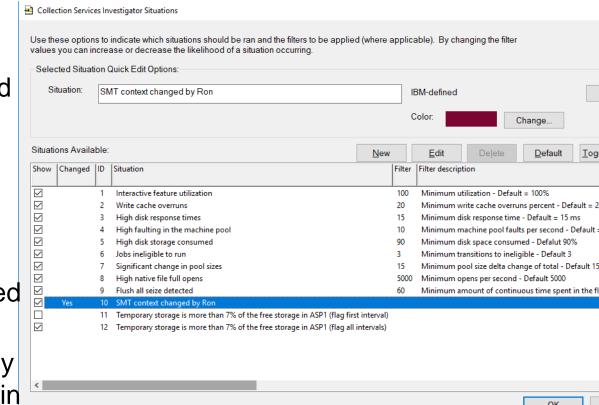

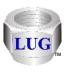

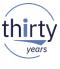

#### Oct 2018 (1336) – Tips preference for numbered fields

- This preference avoids showing too many flyover fields on the CSI memory pool graphs.
   Only flyover fields for the same pool are included if this new option is checked.
  - This option is checked by default.

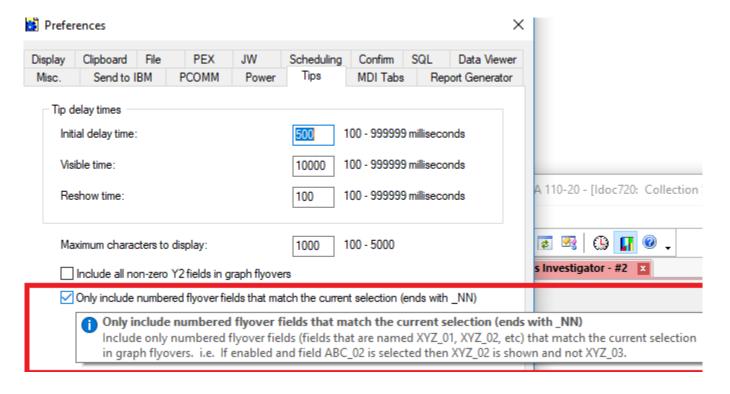

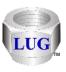

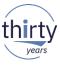

## Oct 2018 (1336) - iDoctor -> General -> stored procedure versions

 In the iDoctor application properties -> General tab when connected to an IBM i, the Server section will now include the iDoctor stored procedure versions installed in library QIDRGUI.

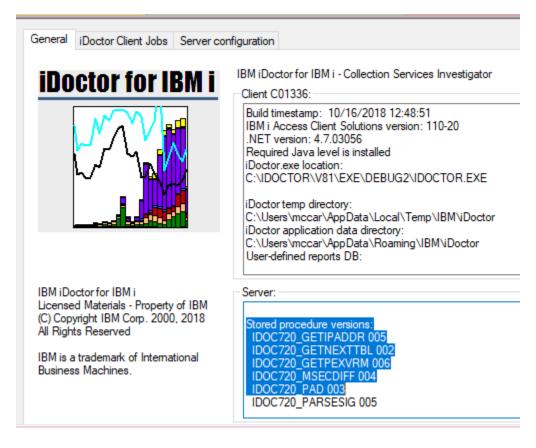

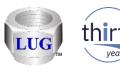

# Oct 2018 (1336) - Toggle graph format setting now "remembers"

 The toggle graph format option (toolbar button in Data Viewer) will now remember in the windows registry whether or not you've clicked it on a graph for each folder/subfolder in iDoctor.

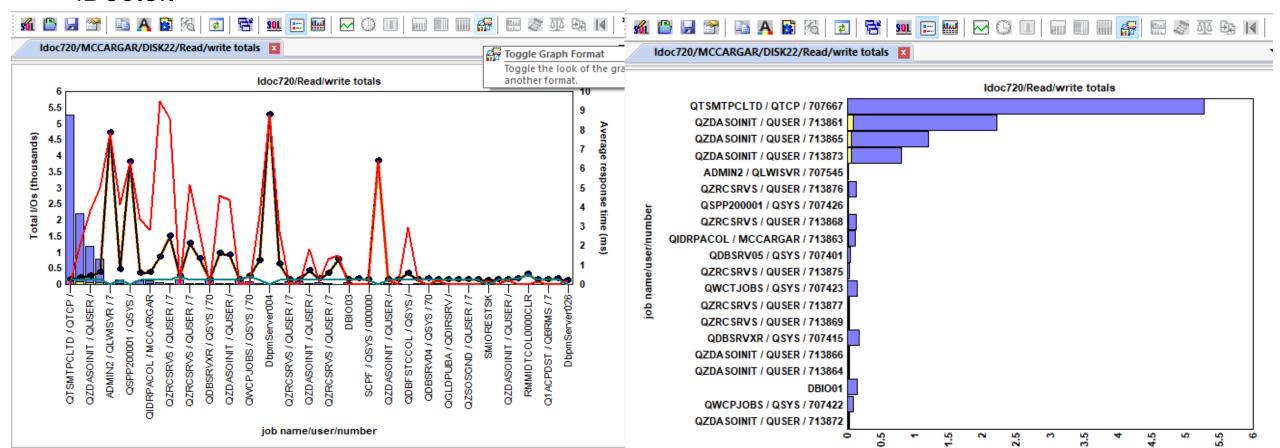

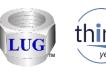

#### Oct 2018 (1336) – CSI temp stg graphs incorrect values

• In the Temporary storage graphs folder, the values given on these overview graphs were slightly less than they should have been.

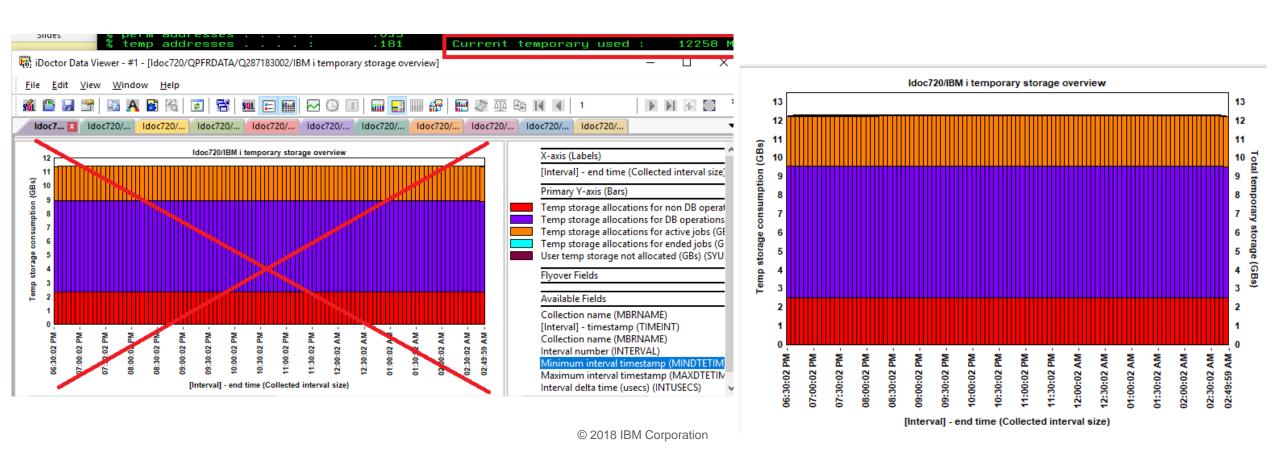

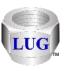

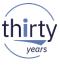

# Oct 2018 (1336) - CSI temp stg graphs now includes total on Y2

 In the Temporary storage graphs folder, all graphs now includes the total temporary storage added up on the Y2 axis.

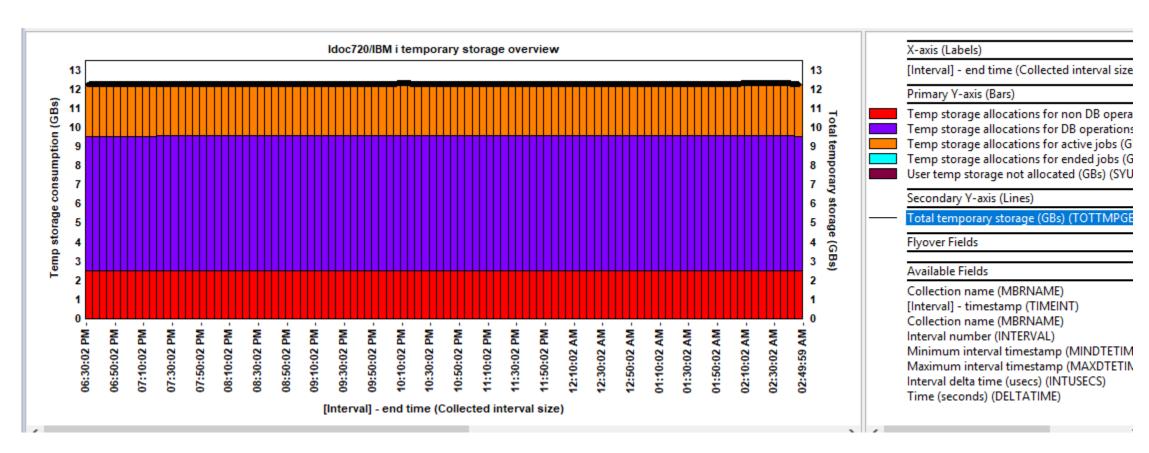

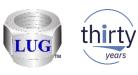

#### Oct 2018 (1336) – CSI Memory pool graph updates

- Added new flyover fields to the CSI memory pool graphs:
  - PTTYPE Memory pool tuning type (0=Fixed, 1=static, 2=dynamic, 3=calculated /expert cache)
  - PTTUNE Memory pool tuning type description (Fixed, Static, Dynamic, Calculated)
  - POSIZ Memory pool size (if not already in the graph)
  - PONAME Memory pool name (if 7.3+)

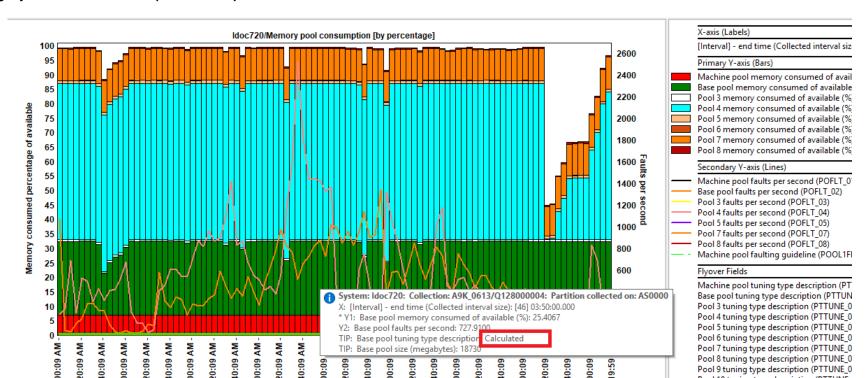

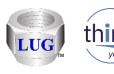

#### Oct 2018 (1336) – CSI Memory pool graphs – Expert cache on

Added new graph: Memory pools with expert cache on

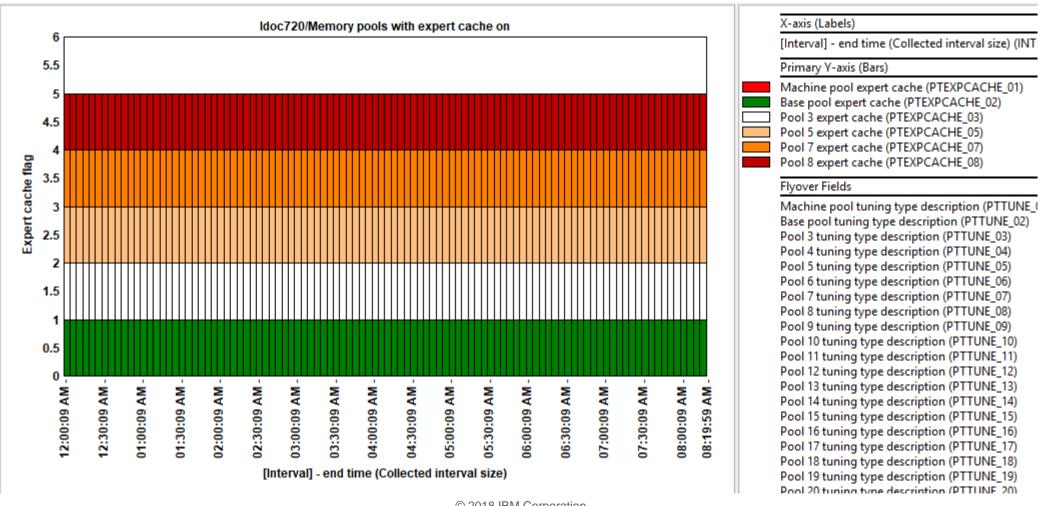

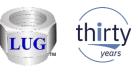

# Oct 2018 (1336) – CSI Memory pool graphs – Memory pool tuning types

- Added new graph: Memory pool tuning types
  - Note: This shows all pools with tuning types except Fixed (which equals 0 and not shown)

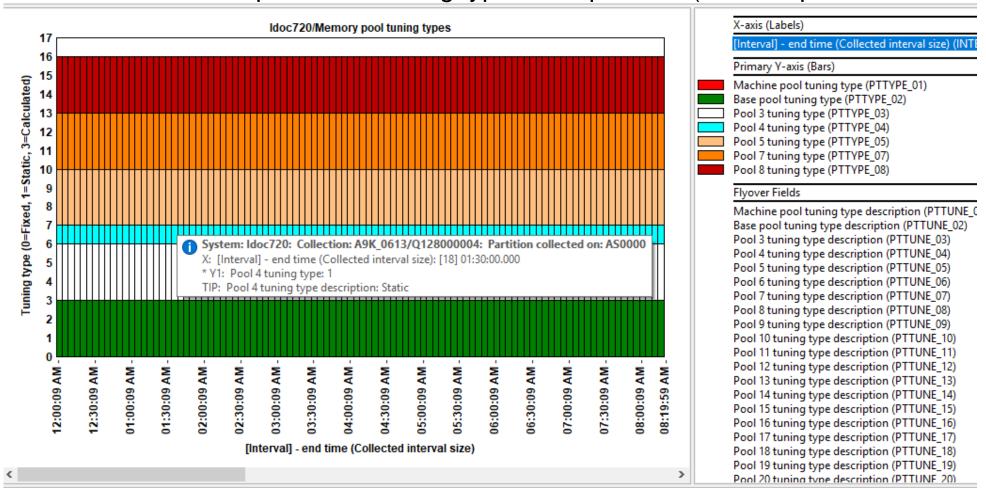

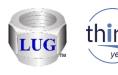

# Oct 2018 (1336) - CSI SMT context change situation fix

 In CSI the situation SMT context changed had an incorrect calculation when ran against 7.1 collections.

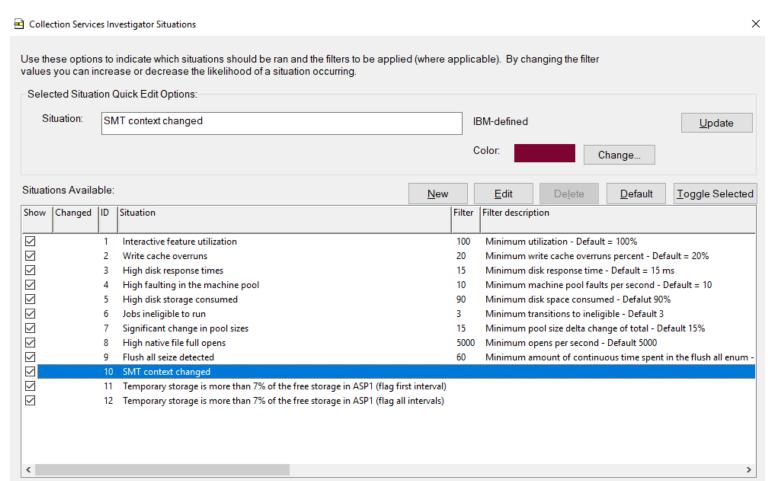

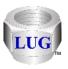

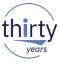

## Oct 2018 (1335) - CSI list collections in a lib bug

- In CSI the stored procedure to list collections in a library would fail if there were more than 29 collections in the library and one of them had a description on a QAPMCONF member.
  - Work-around: Remove all the member descriptions on file QAPMCONF

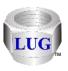

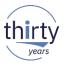

# Oct 2018 (1335) - User-defined graphs broken if using an IBM I lib

 User-defined graphs weren't working if using an IBM i library as the user-defined reports database.

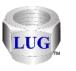

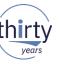

# Oct 2018 (1334) - Multiple column sort from graph legend

Sort option from graph legend now supports multiple columns.
 Use this to reorder the data based on the summation of the columns you have selected.

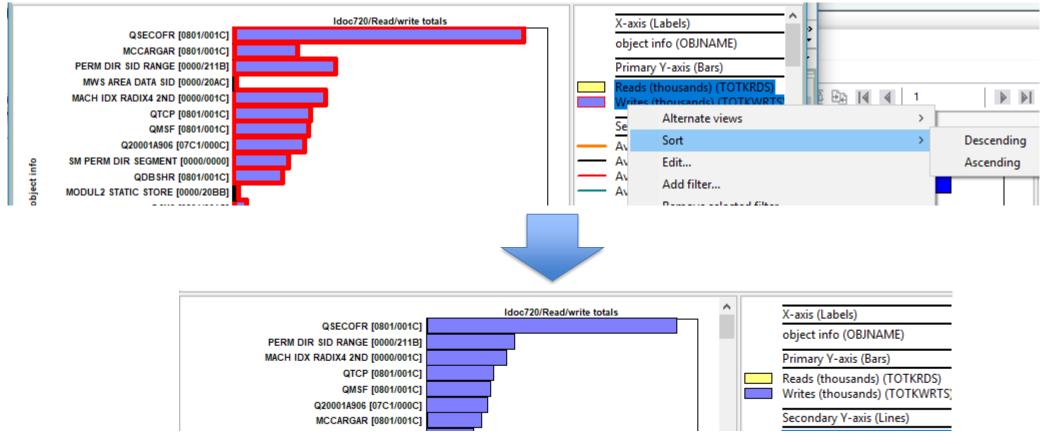

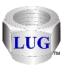

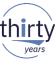

## Oct 2018 (1333) – Toggle graph format button

 Button on toolbar can now be used to quickly convert ranking graphs from vertical to horizontal bars and vice versa.

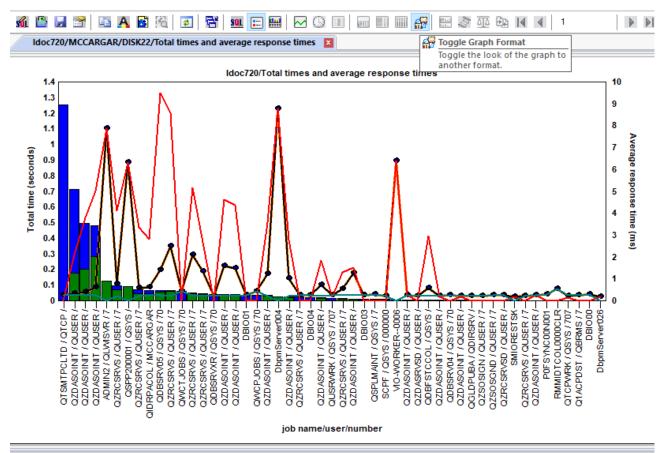

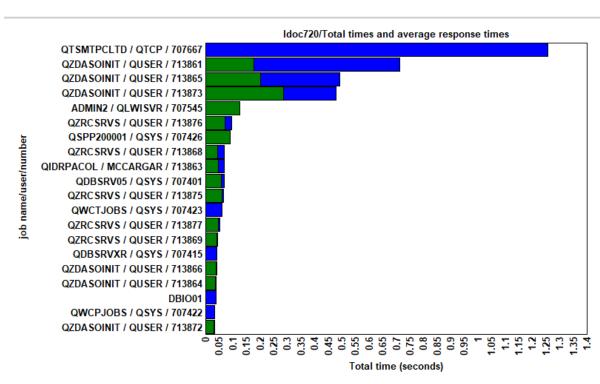

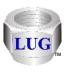

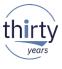

# Oct 2018 (1333) - Clock icon use did not change SQL statement

 Using the clock icon on a graph to change the time grouping and then viewing the SQL statement, would not show the correct/updated SQL statement and has been fixed.

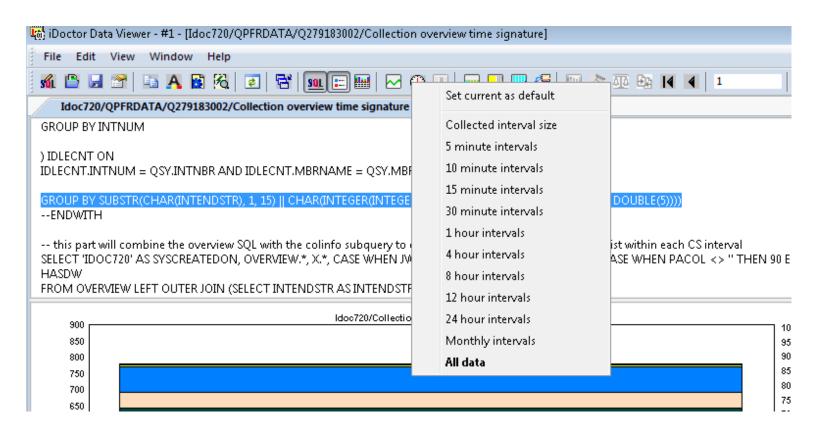

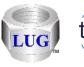

#### Oct 2018 (1333) – CSI default drill down not showing up

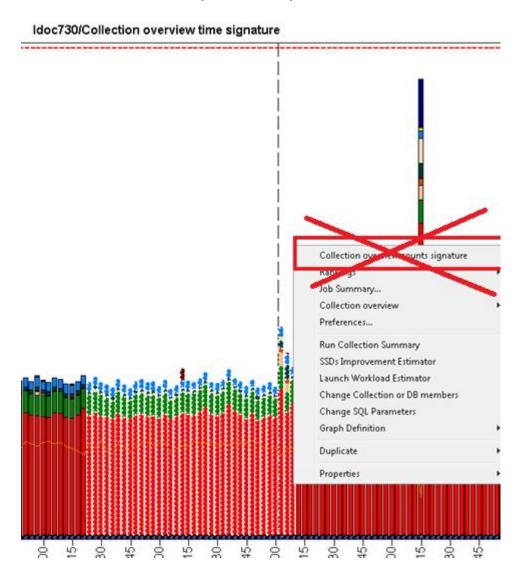

When drilling down from the Collection overview time signature graph (with 1332), fixed an issue where the default drill down option would appear as the "Collection overview counts signature" graph instead of the Dispatched CPU wait bucket rankings by thread graph.

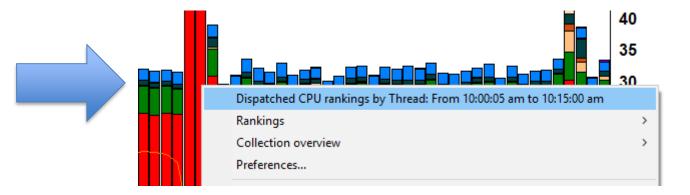

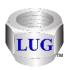

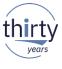

## Oct 2018 (1333) – Time groupings will now show YYYY-MM-DD format

In all iDoctor time-based graphs that support use of the clock icon, the following 3
groupings will now always show the year month and day in the label on the X-axis. (YYYYMM/DD format)

24 hour intervals Monthly intervals All data

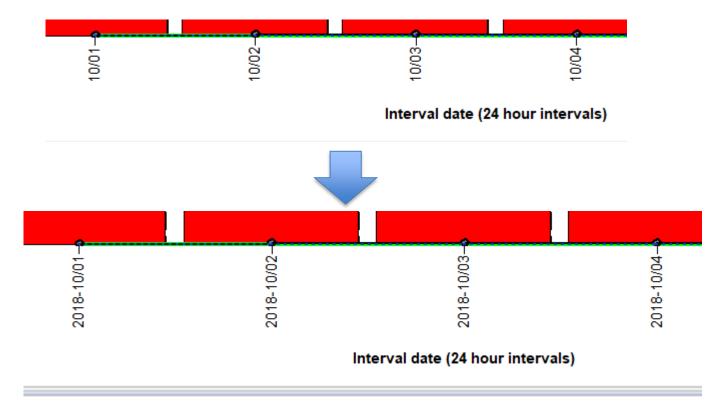

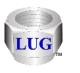

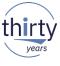

# Oct 2018 (1333) – On IBM i the nmon import procedure no longer worked

The nmon import stored procedure on IBM i no longer worked on some systems due to apparent changes to SQL syntax and use of SQL reserved words.

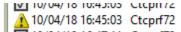

|v| 10/04/10 10:43:05 Ctcpfi / 2 10/04/10 10:43:05: File Sent Successiully (.22 Seconds) put C:\nmon\cnamle\test.nmon \tmp/test.nmon
|v| 10/04/10 10:43:05 Ctcpfi / 2 10/04/10 10:43:05: File Sent Successiully (.22 Seconds) put C:\nmon\cnamle\test.nmon
|v| 10/04/10 10:43:05 Ctcpfi / 2 10/04/10 10:43:05: File Sent Successiully (.22 Seconds)
|v| 10/04/10 10:43:05 Ctcpfi / 2 10/04/10 10:43:05: File Sent Successiully (.22 Seconds)
|v| 10/04/10 10:43:05 Ctcpfi / 2 10/04/10 10:43:05: File Sent Successiully (.22 Seconds)
|v| 10/04/10 10:43:05 Ctcpfi / 2 10/04/10 10:43:05: File Sent Successiully (.22 Seconds)
|v| 10/04/10 10:43:05 Ctcpfi / 2 10/04/10 10:43:05: File Sent Successiully (.22 Seconds)
|v| 10/04/10 10:43:05 Ctcpfi / 2 10/04/10 10:43:05: File Sent Successiully (.22 Seconds)
|v| 10/04/10 10:43:05 Ctcpfi / 2 10/04/10 10:43:05: File Sent Successiully (.22 Seconds)
|v| 10/04/10 10:43:05 Ctcpfi / 2 10/04/10 10:43:05: File Sent Successiully (.22 Seconds)
|v| 10/04/10 10:43:05 Ctcpfi / 2 10/04/10 10:43:05: File Sent Successiully (.22 Seconds)
|v| 10/04/10 10:43:05 Ctcpfi / 2 10/04/10 10:43:05: File Sent Successiully (.22 Seconds)
|v| 10/04/10 10:43:05 Ctcpfi / 2 10/04/10 10:43:05: File Sent Successiully (.22 Seconds)
|v| 10/04/10 10:43:05 Ctcpfi / 2 10/04/10 10:43:05: File Sent Successiully (.22 Seconds)
|v| 10/04/10 10:43:05 Ctcpfi / 2 10/04/10 10:43: File Sent Successiully (.22 Seconds)
|v| 10/04/10 10:43: File Sent Successiully (.22 Seconds)
|v| 10/04/10 10:43: File Sent Successiully (.22 Seconds)
|v| 10/04/10 10:43: File Sent Successiully (.22 Seconds)
|v| 10/04/10 10:43: File Sent Successiully (.22 Seconds)
|v| 10/04/10 10:43: File Sent Successiully (.22 Seconds)
|v| 10/04/10 10:43: File Sent Successiully (.22 Seconds)
|v| 10/04/10 10:43: File Sent Successiully (.22 Seconds)
|v| 10/04/10 10:43: File Sent Successiully (.22 Seconds)
|v| 10/04/10 10:43: File Sent Successiully (.22 Seconds)
|v| 10/04/10 10:43: File Sent Successiully (.22 Seconds)
|v| 10/04/10 10:43: File Sent Successiully (.22 Seconds)
|v| 10/04 ▲ 10/04/18 16:45:03 Ctcprf72 SQL0199 - Keyword PAGE not expected. Valid token>

QSYS/RUNSQL SQL('Call gidrqui/QIDRNMCDB2 ("MCCARGAR", "C001", 0, "/t 10/04/18 16:47:11 Ctcnrf72 10/04/18 16:47:11: File sent successfully (28 seconds) nut C:\nmon\Charlie\test nmon /tmn/test nmon

Also corrected an issue where the GUI would incorrectly load the 6.1 version instead of the 7.1 version of the stored procedure on 7.1+ systems.

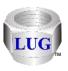

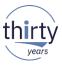

#### Oct 2018 (1333) – QMGTOOLS install change

 When installing QMGTOOLS, updated the installation so the QMGTOOLS library SAVF is transferred BEFORE clearing the QMGTOOLS library, just in case it fails to FTP.

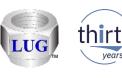

#### Oct 2018 (1333) – Y2 field changes in JW graphs

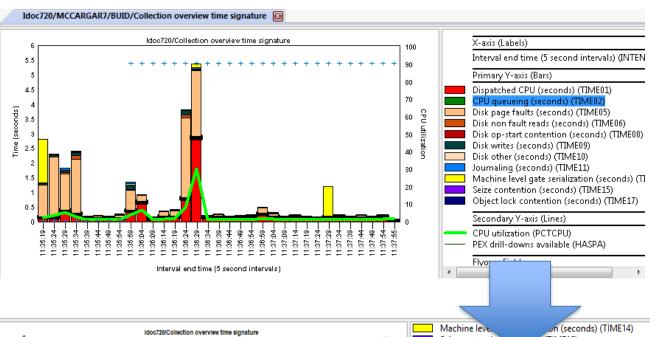

Machine leve. on (seconds) (TIME14)
Seize contention (seconds) (TIME15)
Object lock contention (seconds) (TIME17)

VP

Average partition CPU utilization (AVGSYSCPU)
Maximum partition CPU utilization (AVGSYSCPU)
Maximum partition CPU utilization (AVGACTCPU)
VCPU delays a percentage of Dispatched CPU (VP\_PCT)
Dispatched CPU counts per second (thousands) (CPU\_SWI
PEX drill-downs available (HASPA)

Time (seconds) (DELTATIME)
Total active threads/tasks (TOTACT)
Total idle threads/tasks (TOTIDL)

Available Fields

Cultural counts are as a second (thousands)

Available Fields

Cultural counts per second (thousands)

Available Fields

Cultural counts per second (thousands)

Available Fields

Cultural counts per second (thousands)

Cultural counts per second (thousands)

Available Fields

Cultural counts per second (thousands)

Available Fields

Cultural counts per second (thousands)

Available Fields

Cultural counts per second (thousands)

Cultural counts per second (thousands)

Available Fields

Cultural counts per second (thousands)

Cultural counts per second (thousands)

Cultural counts per second (thousands)

Cultural counts per second (thousands)

Cultural counts per second (thousands)

Cultural counts per second (thousands)

Cultural counts per second (thousands)

Cultural counts per second (thousands)

Cultural counts per second (thousands)

Cultural counts per second (thousands)

Cultural counts per second (thousands)

Cultural counts per second (thousands)

Cultural counts per second (thousands)

Cultural counts per second (thousands)

Cultural counts per second (thousands)

Cultural counts per second (thousands)

Cultural counts per second (thousands)

Cultural counts per second (thousands)

Cultural counts per second (thousands)

Cultural counts per second (thousands)

Cultural counts per second (thousands)

Cultural counts per second (thousands)

Cultural counts per second (thousands)

Cultural counts per second (thousands)

Cultural counts per second (thousands)

Cultural counts per second (thousands)

C

Added extra fields to the Y2 axis whether or not collection summary analysis done.

**AVGSYSCPU** - average system CPU utilization

**MAXSYSCPU** - maximum interval average system CPU utilization

**AVGACTCPU** - average collected CPU utilization

**VP\_PCT** - VCPU delays as a percentage of dispatched CPU

**CPU\_SWITCH** - Dispatched CPU counts per second (thousands)

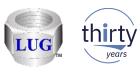

#### Oct 2018 (1333) – Added Virtual CPU delay graph to JW

At 7.1+ added the Virtual CPU delays graph to Job Watcher in the Wait graphs folder.

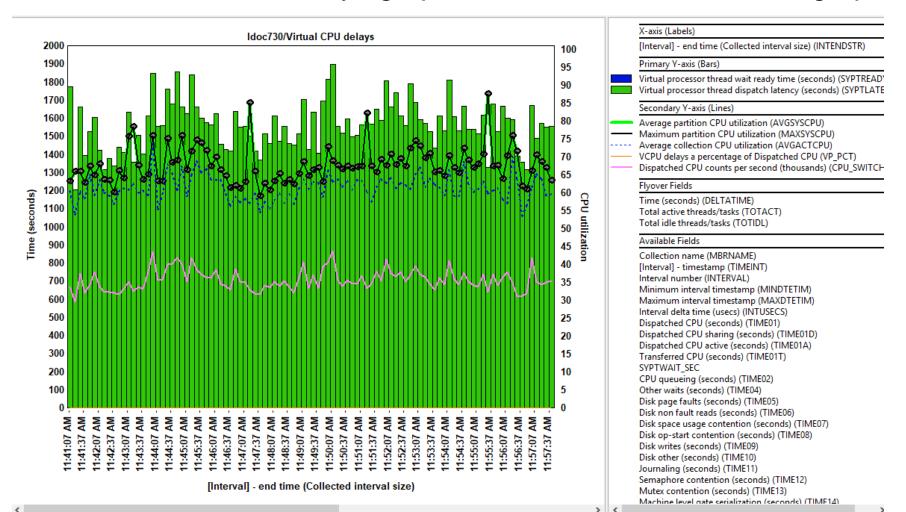

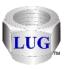

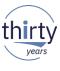

#### Oct 2018 (1333) – New google search options

- Added support to do a google search from the following locations in iDoctor:
  - 1. From the graph legend by right-clicking on a field description (and short name).
  - 2. From the table below a graph by right-clicking on a column header. 2 options are given: search on the the field description (and short name) or search on the value last selected in the table in the curent column.
  - 3. From any table in the Data Viewer you can right-click, any column header or cell value and do a search in the same ways as #2 above.

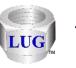

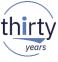

#### Oct 2018 (1332) - Find option - SQL tab

 In the SQL tab of a report definition's properties (either from graph search or user-defined reports), a new Find (text) option has been added to let you find something of interest in

the SQL statement.

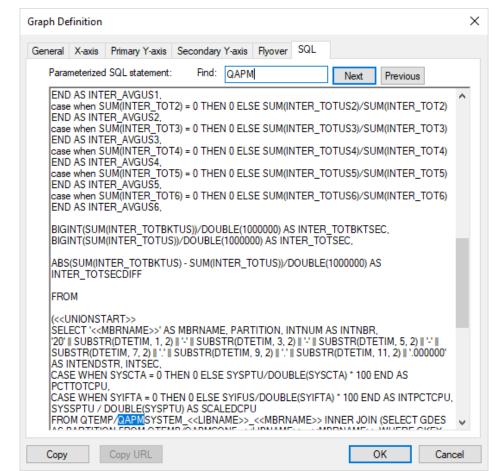

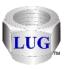

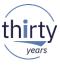

#### Oct 2018 (1332) - Graph search pane fixes

- Opening, closing and reopening the graph search pane would crash the GUI.
- Double-clicking graph search results was not showing the properties correctly.
- Gave the graph search results a proper title for the Pane/Tab including the values used on the search (if any)
- Updated the graph search results for CSI graphs related to TLBIEs, Interrupts and Fragmentation (free space map) to include PTFs needed in the Comments column.

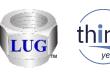

#### Oct 2018 (1331) – Graph search pane

- Added a graph search function /pane that lets you browse the iDoctor report databases for reports of interest in the IBM i components CSI, Job Watcher and PEX Analyzer.
- This tells you required files, analyses, PTFs and VRMs needed in order for the report to appear and/or show data.

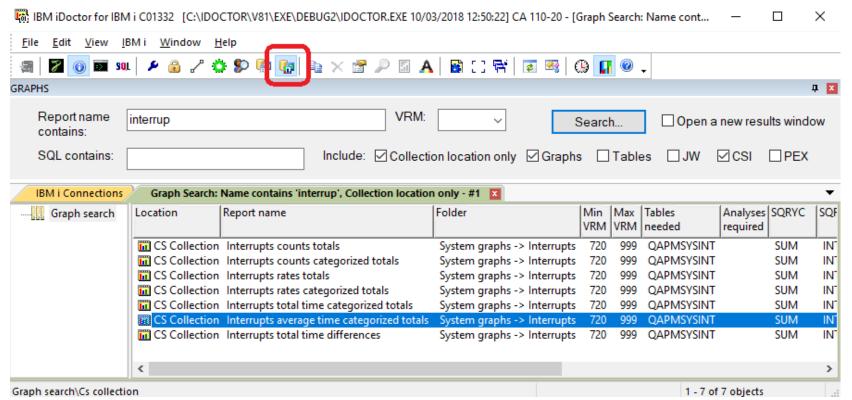

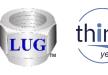

#### Oct 2018 (1331) – Graph search pane (continued)

 When viewing the properties by double-clicking one of the results you can view the graph settings used as well as the parameterized SQL statement for the report.
 Note: The properties interface is read only.

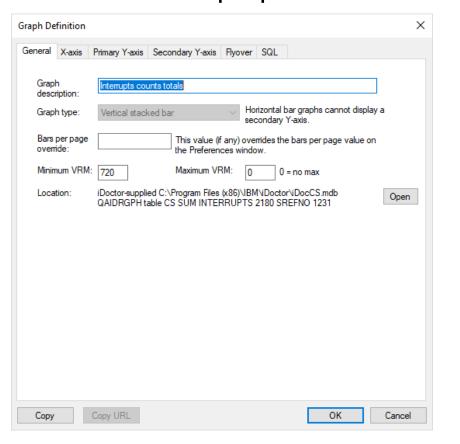

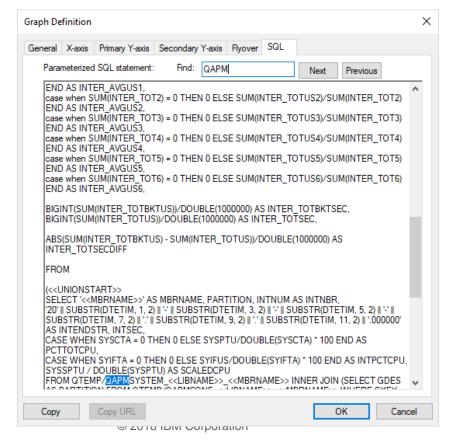

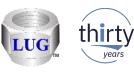

#### Oct 2018 (1331) – JW - Most drill downs via SQL tables removed.

- In JW, removed graph drill down support previously found when right-clicking individual SQL tables except ones related to the Job Summary analysis.
  - These did not work in most cases and in some cases did not make sense to appear. This
    includes subfolders like "Collection Summary, Call Stack Summary, Long Transactions", etc.

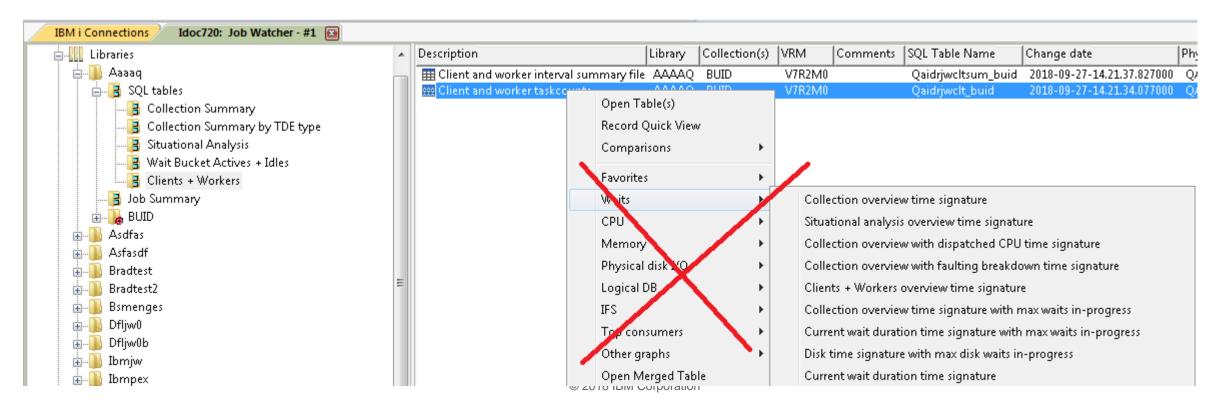

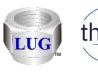

## Oct 2018 (1331) – NMON – SQLite – CPU utilization graph

 Corrected SQL errors with the nmon graph CPU utilization for <CPU #N> when using SQLite as the analysis database.

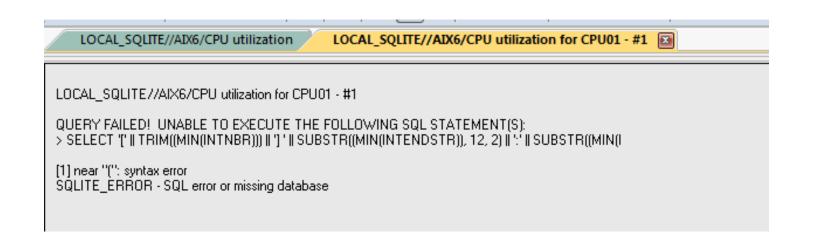

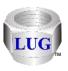

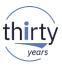

#### Oct 2018 (1331) – NMON – SQLite – Delete collection issues

- Fixed an issue when using nmon and SQLite as the analysis database. Deleting
  collections created using the Merge option would not delete all files in the collection. This
  causes the user to be unable to create new collections (using the merge option) with the
  same name.
- When deleting nmon collections created using SQLite as the analysis database, improved the error handling and process in the remote command status view.
  - If any file cannot be deleted this will be listed in the results column (and history log). Previously the GUI would indicate the delete was successful when certain files may not have been deleted.

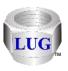

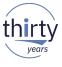

#### Oct 2018 (1331) – JW – Holder chase broken at 7.4

 In JW, the Holder chase drill down sql syntax no longer worked at the next ibm i release due to changes to SQL syntax. Made a work around to handle this.

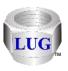

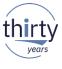

#### Oct 2018 (1331) – CSI – CPU utilization with SMT Context

- Fixes for the CPU utilization with SMT Context graph
  - 1. At 7.1 the calculation for SMT Context was likely incorrect.
  - 2. A 7.2 the extra fields included in the table for total virtual processors and active virtual processors previously would not be able to exceed 32 and has been fixed so the true values are shown.
  - 3. Added total virtual processors and active virtual processors to the graph flyover.

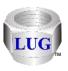

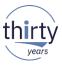

## Sept 2018 (1330) – CSI – CPU utilization for <XYZ> graphs

Fixed the SQL statement for the CSI drill down graphs CPU utilization for <XYZ>. When
graphing multiple collections the results were incorrect.

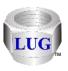

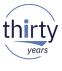

# Sept 2018 (1330) – PEX PDIO By objects (summarized) folder back

By request, the By object (summarized) folder is back and the 6 graphs within it.

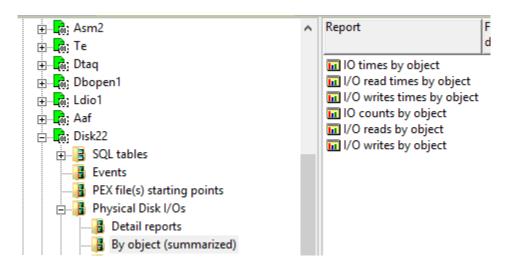

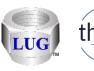

### Sept 2018 (1330) – PEX PDIO sort option fixed

 In Preferences -> PEX the Sort PDIO ranking graphs option was broken and has been updated to add several new options (or type in your own choice will work too.)

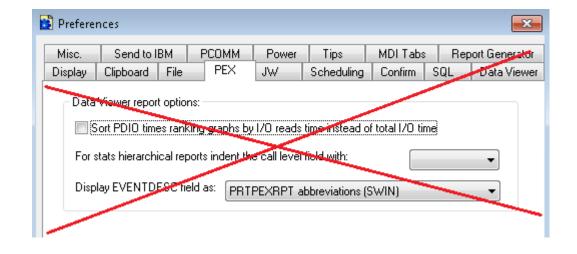

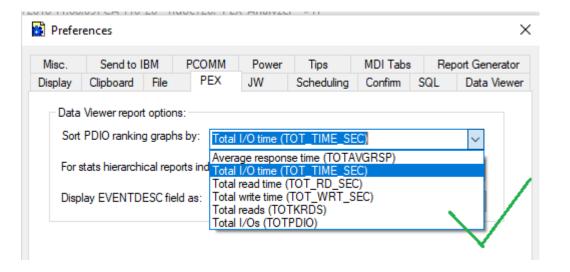

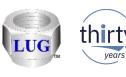

#### Sept 2018 (1329) – JW – Call stack – Program details option

In JW the call stack window now has an option called "Program details" in the drop down
list that lets you see many additional details about the programs found in the call stack.

Note: This will only work if the "Retrieve program/module details" analysis has been ran on
at least one collection in the library.

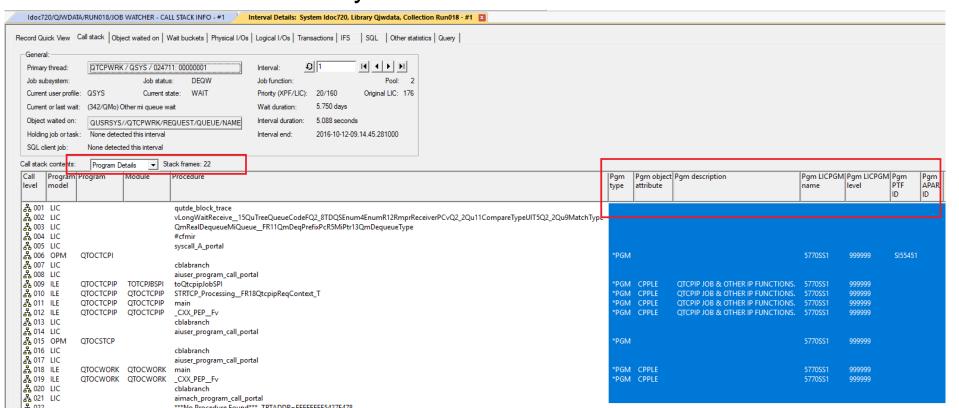

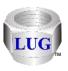

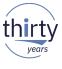

#### Sept 2018 (1329) – JW – Retrieve program/module details analysis

 In JW renamed the analysis "Retrieve program/module information" to "Retrieve program/module details". This was done to provide consistency with the new "Program details" option on the JW call stack.

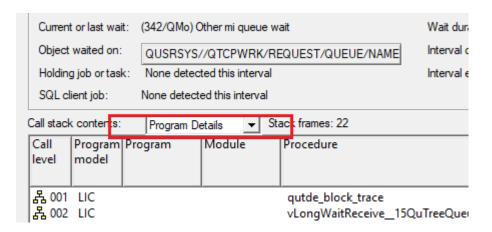

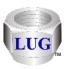

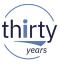

#### Sept 2018 (1329) – JW – New call stack reports options

- When drilling down from a call stack on a single entry, added two new options:
  - Program details
  - Module details

**Note:** This provides additional information about the program or module selected in the call stack.

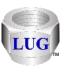

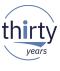

# Sept 2018 (1329) – Power Connections – Create Disk Mapping Check

 When running the Create Disk Mapping function the check for OpenSSH has changed so it should now work with any version installed on the IBM i. Previously it would fail if the version of OpenSSH installed did not match the version of IBM i.

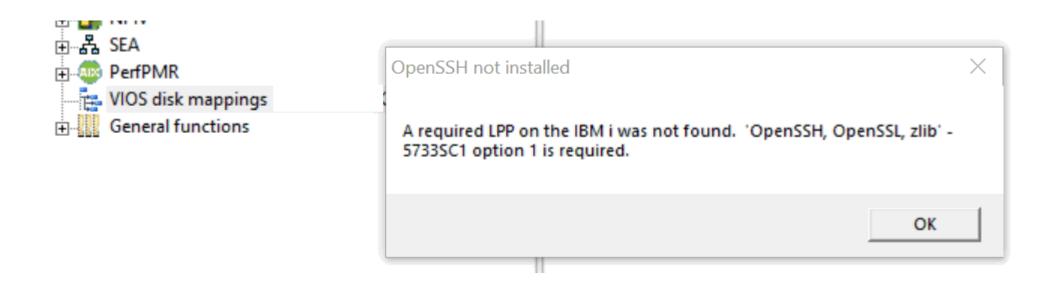

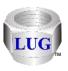

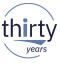

# Sept 2018 (1329) – Power Connections – Create Disk Mapping Authentication Failure

• Fixed a timeout issue with the SSH connection used by MkAuthKeys.jar. This is part of the Create Disk Mapping function and would cause the user to think their user/password was incorrect when this wasn't true. The log provided clues to the true reason for the failure.

```
java.net.SocketTimeoutException: Read timed out
at java.net.SocketInputStream.socketRead0(Native Method)
at java.net.SocketInputStream.socketRead(Unknown Source)
at java.net.SocketInputStream.read(Unknown Source)
at java.net.SocketInputStream.read(Unknown Source)
at java.net.SocketInputStream.read(Unknown Source)
at trans.Transport.readPacket(Transport.java:290)
at trans.Transport.read(Transport.java:154)
at trans.Transport.read(Transport.java:134)
at ssh.Connection.authenticateUser(Connection.java:606)
at ssh.Connection.<init>(Connection.java:176)
```

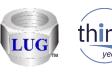

# Sept 2018 (1328) – CSI – Firmware truncated in Collection properties

 In CSI the firmware level in the System tab was truncated to 7 characters when it should have been 9.

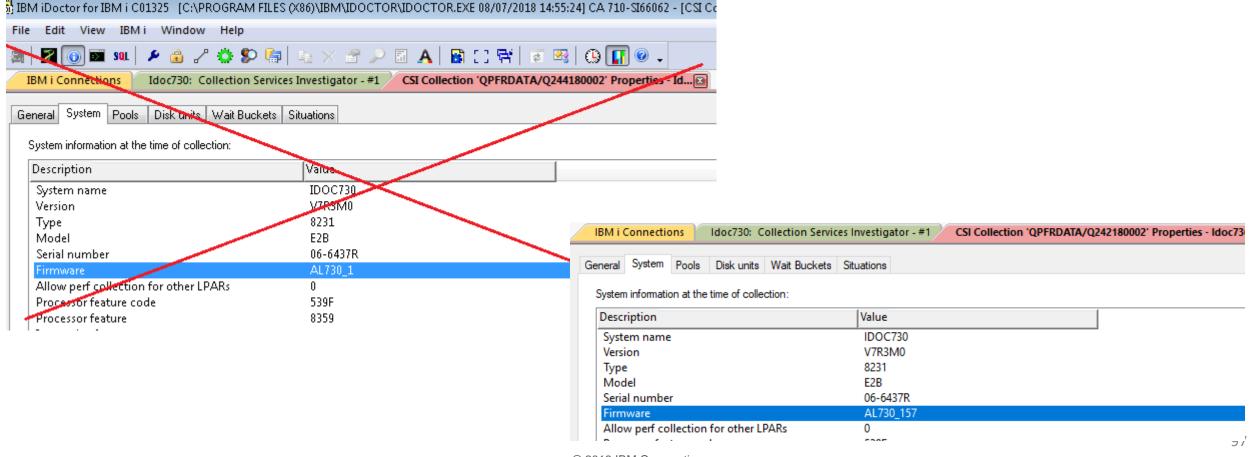

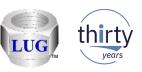

# August 2018 (1327) – CSI – Generic job X wait time signature bad data

• In CSI the wait bucket times for the graph Generic job <XYZ> wait time signature were being calculated incorrectly for periods where the jobs were idle and has been fixed.

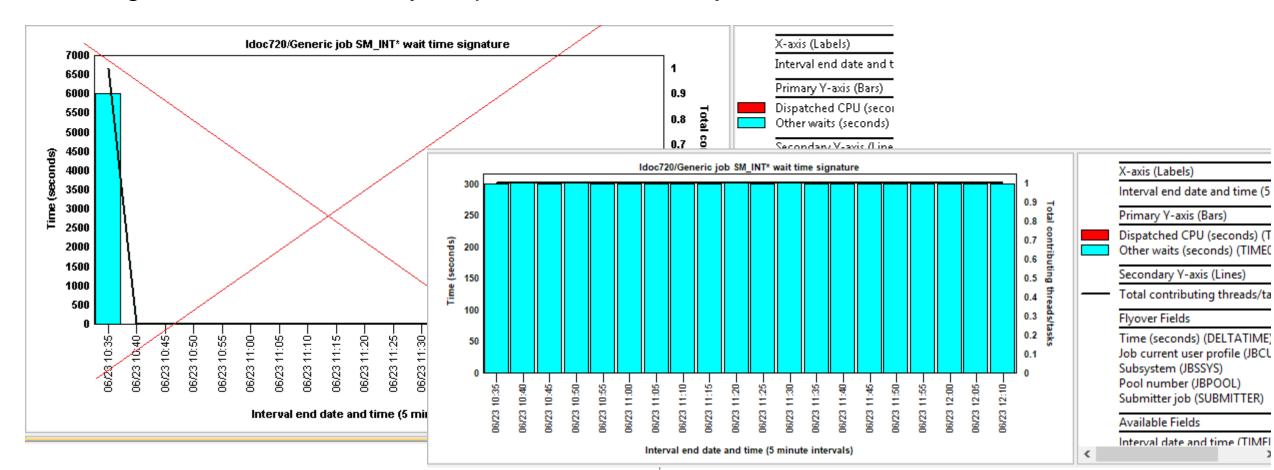

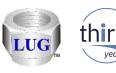

#### August 2018 (1327) – CSI – Generic job drill downs broken

The Generic job drill down graphs would fail to produce any data (in some cases) because
the previous SQL statement value for field GENJOBNAME did not contain a '\*' at the end
of the name if the job name length was the same as the generic job name length

preference on the Data Viewer tab.

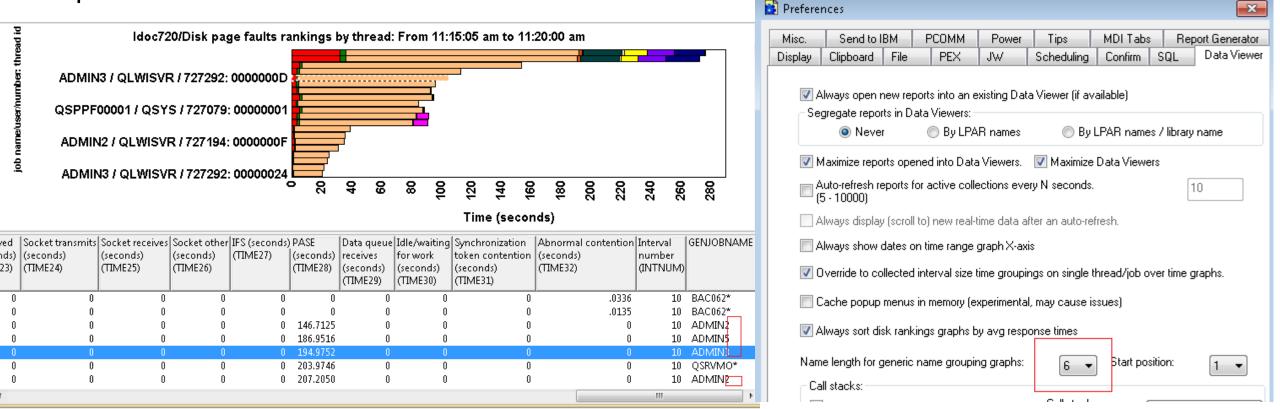

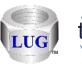

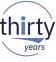

# August 2018 (1327) - CSI - Generic job drill downs broken (page 2)

The Generic job drill down graphs would fail to produce any data (in some cases) because
the previous SQL statement value for field GENJOBNAME did not contain a '\*' at the end
of the name if the job name length was the same as the generic job name length
preference on the Data Viewer tab.

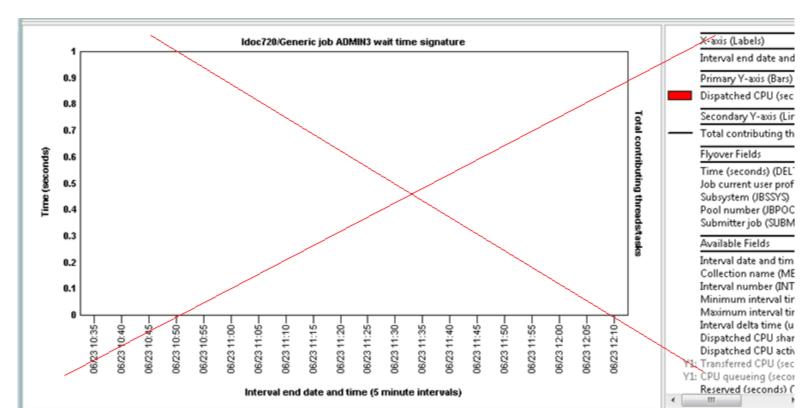

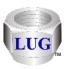

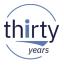

# August 2018 (1327) – CSI – Underlines in job names breaking drill downs

 In CSI the generic job for selected thread drill down graphs would return incorrect data if the generic job name selected contains underlines (such as SM\_IN)

This fix causes the underlines to be treated correctly which have special meaning in SQL LIKE statements

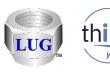

## August 2018 (1327) – CSI – Collection Search underline support

• If the search value contains an underline '\_', the search results for job, subsystem or current user did not handle it correctly. More results would be returned than desired.

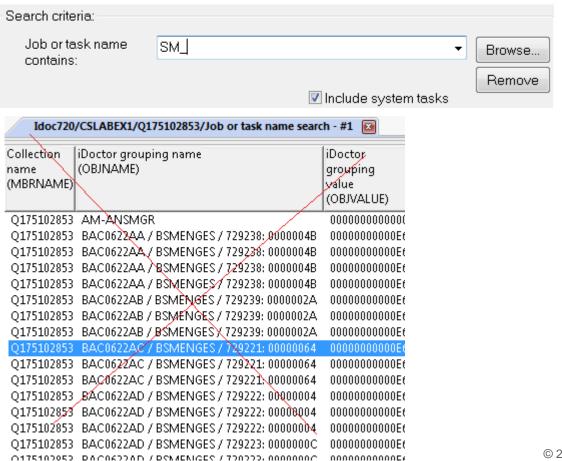

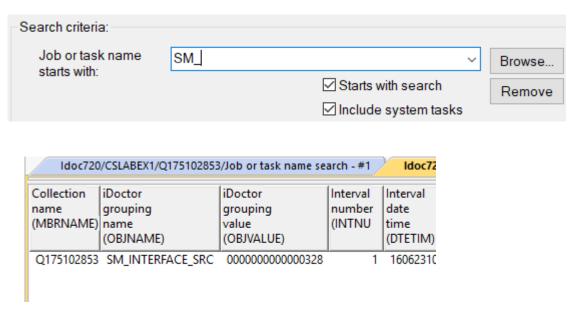

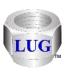

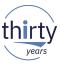

# August 2018 (1327) – JW – Collection Search underline support

 If the search value contains an underline '\_', the search results for job, subsystem, current user, call stack (pgm, module, procedure), sql statement, wait object name or J9 call stack procedure did not handle it correctly. More results would be returned than desired.

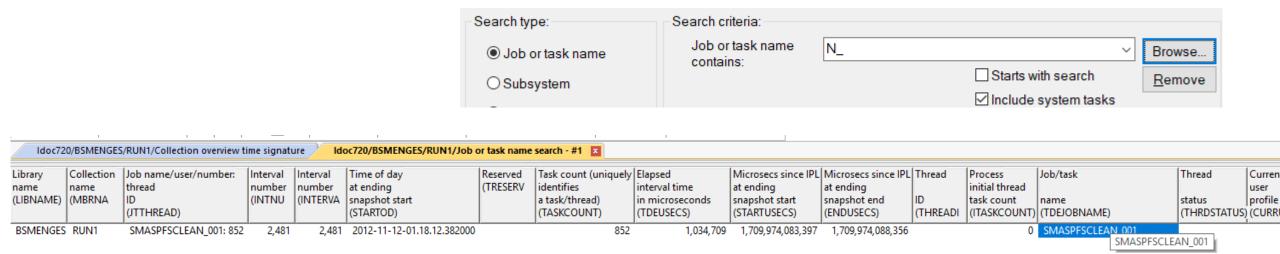

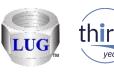

# August 2018 (1327) - CSI/JW - Collection Search "Starts with" option

Added a "Starts with search" checkbox (default is checked) that indicates if the search
value should apply to the beginning of data being searched or contained anywhere.

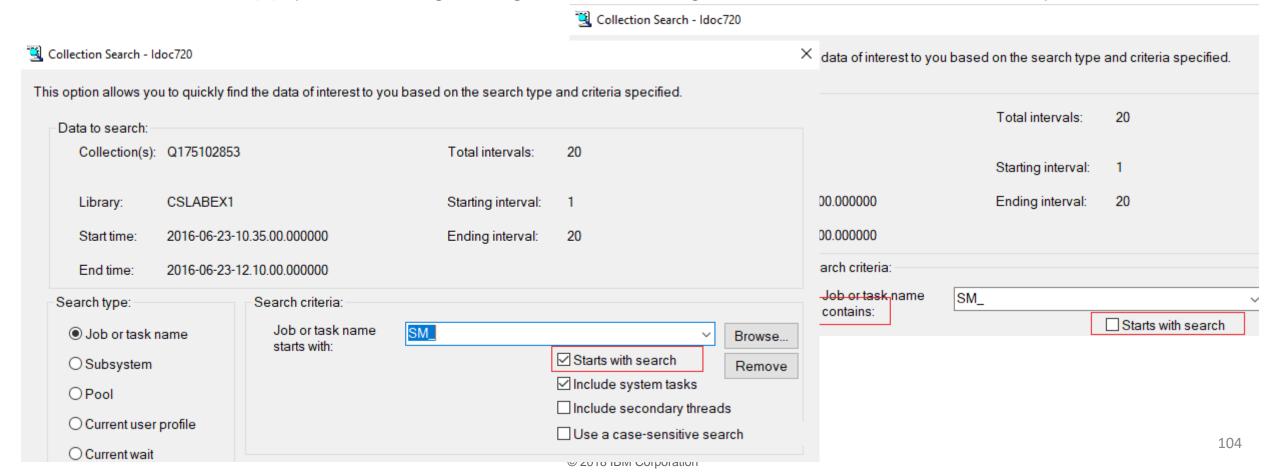

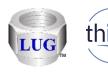

#### August 2018 (1327) – CSI/JW – Collection Search Browse update

The browse function will now use the value entered in the textbox (if any) next to it as a
filter to reduce the results shown. The new "Starts with" (or contains) option also now
applies to the browse window.

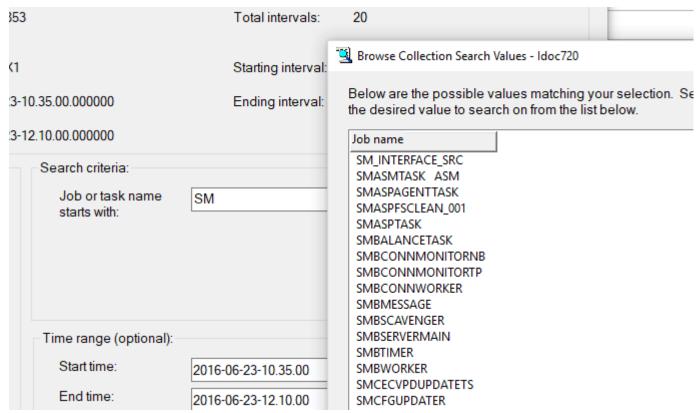

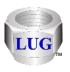

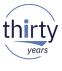

#### August 2018 (1327) - CSI/JW - Collection Search updates

• The option to browse using search type "Current wait" (i.e. enum) did not work at all.

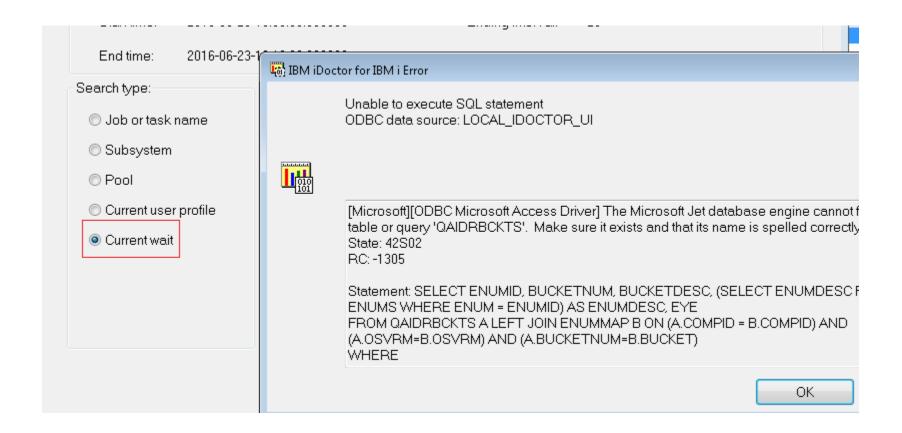

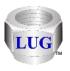

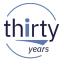

## August 2018 (1327) – JW – Collection Search SQL statement option

Added an option to do a case-sensitive search (or not) on the SQL statement.

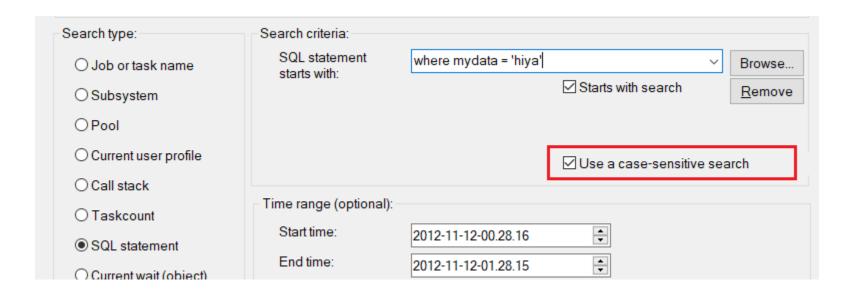

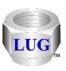

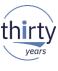

#### August 2018 (1327) - Display job log error

 Improved the error handling when using the Display job log option and it fails to find the required program Istjbl.exe. It will now clearly state the reason for the error.

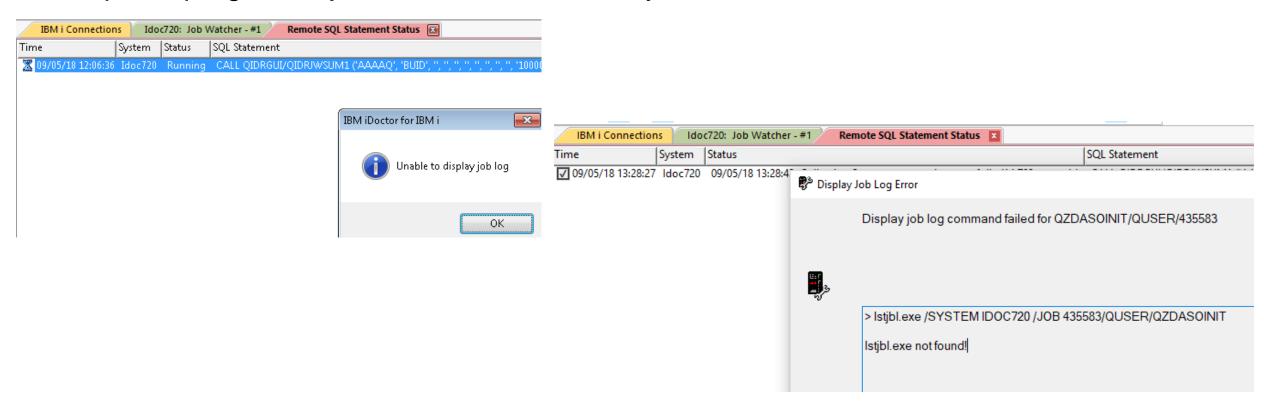

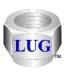

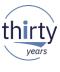

## August 2018 (1327) – Installation secure FTP support broken

• In the installer, the support to FTP securely ("Use SSL" option) was broken and has been fixed. Also fixed a potential issue when doing the FTP connection test, it may try to use the wrong directory and cause a failure.

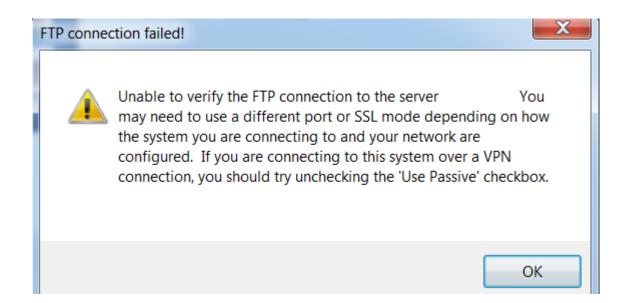

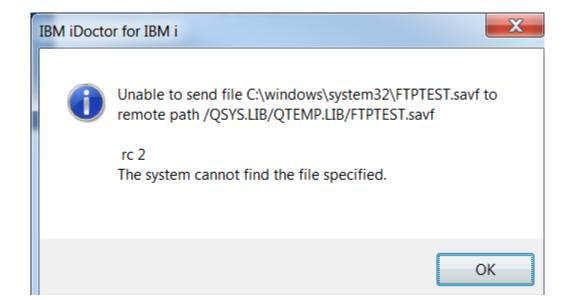

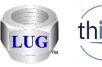

# August 2018 (1327) - CSI - CPU Graphs -> P8 or higher update

Most of the instruction counts are now shown in billions instead of "in units of 1048576" instructions" to improve usability.

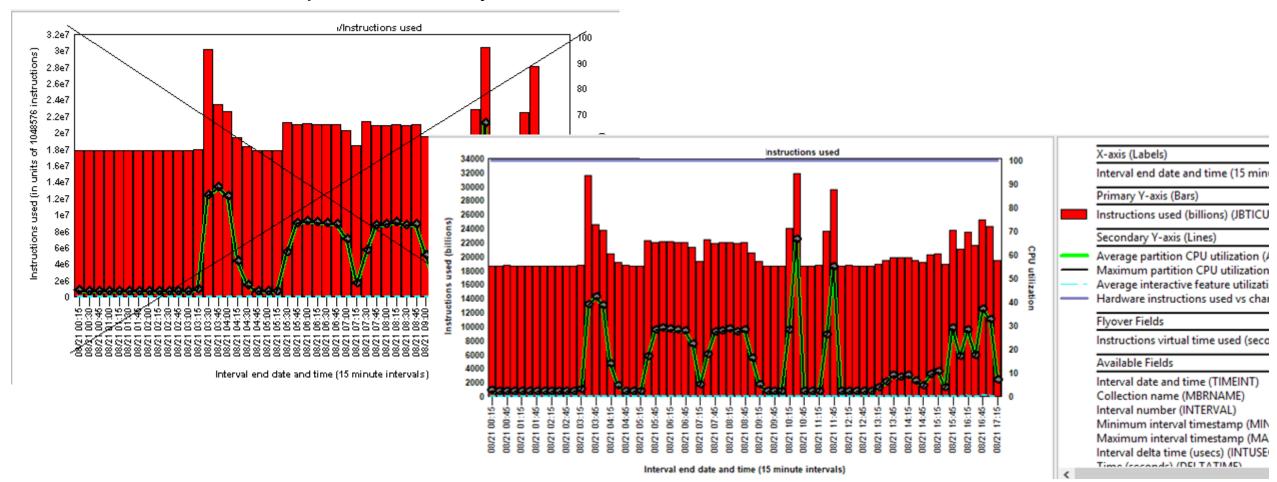

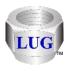

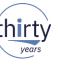

## August 2018 (1327) – CSI - CPU Graphs -> P8 or higher update

The instruction rates are now shown in millions per second instead of "in units of 1048576 instructions per second" to improve usability.

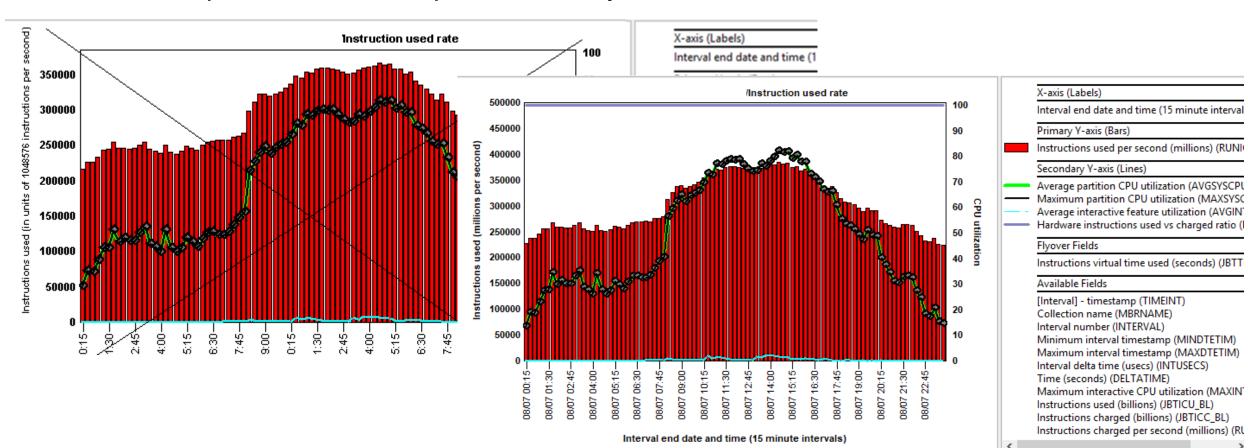

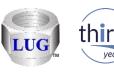

# August 2018 (1327) – CPU Graphs -> P8 or higher used vs charged ratio

 These graphs on the Y2 now include a percent of instructions used vs charged (same value for both is at 100%):

Instructions used
Instructions charged
Instruction used rate
Instruction charged rate

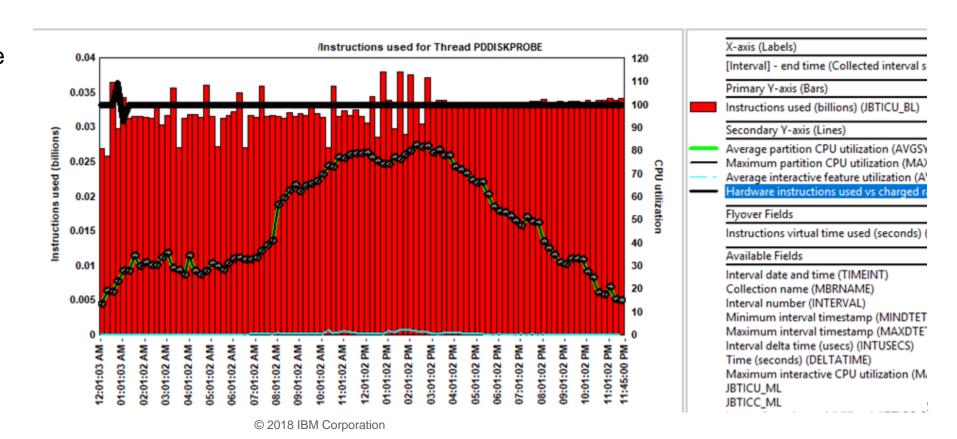

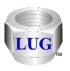

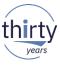

## August 2018 (1327) - CSI - CPU Graphs drill down removed

 In CSI the drill down graph Selected Threads/Job/etc -> CPU graphs -> Hardware instructions per second has been removed as it was a duplicate graph with Instructions used rates.

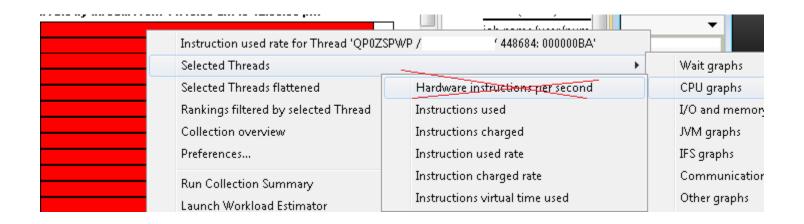

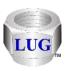

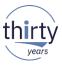

#### August 2018 (1327) – CSI - Incorrect idle wait calculations

- In CSI, for unsummarized collections, the <OBJTYPE> wait time signature for <XYZ> wait bucket graph calculated the idle waits incorrectly in the SQL statement <u>for all groupings</u> <u>above thread</u>. (job, generic job, etc)
- The SQL was incorrectly trying to compare a generic job name to the TDE ID as a filter...

FROM QTEMP/QAPMSYSTEM QSY LEFT OUTER JOIN QTEMP/QAPMJOBWTG QWT ON QSY.INTNUM = QWT.INTNUM
WHERE CHAR(HEX(JWTDE)) IN ('DEFAUL\*')

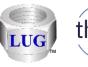

## August 2018 (1327) – JW -> Waits -> Objects waited on drill downs

These graphs will now show the "interesting" wait bucket times associated with each wait object instead of showing the number of intervals each wait object was found in the data.

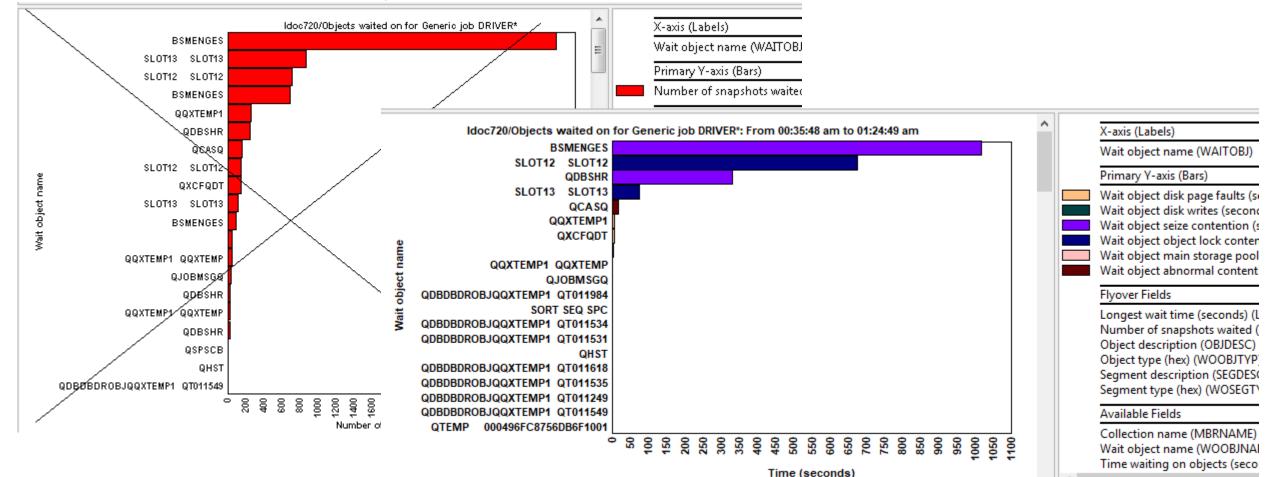

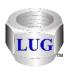

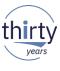

## August 2018 (1327) – JW -> Waits -> Objects waited on drill downs

These graphs previously did not support multiple collections but do now.

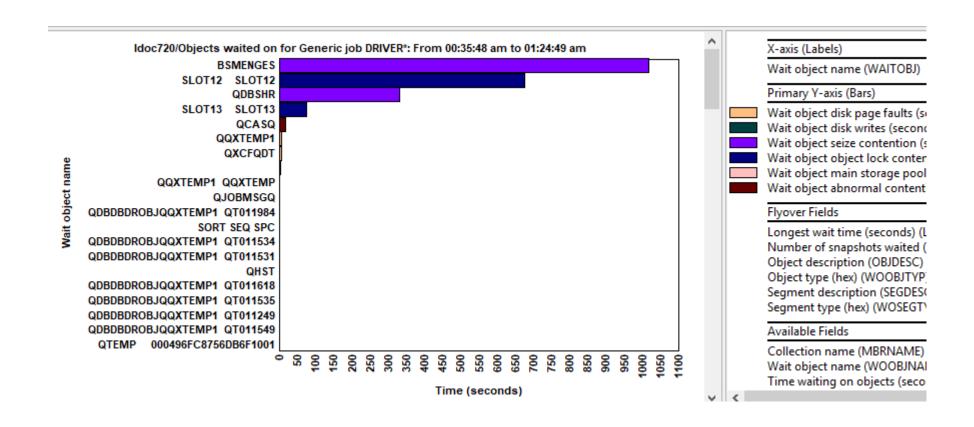

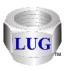

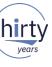

## August 2018 (1327) – JW -> Time waiting on objects

 These graphs add up "interesting" current wait durations while a wait object was found and provides analysis capability of the waits associated with the wait objects.

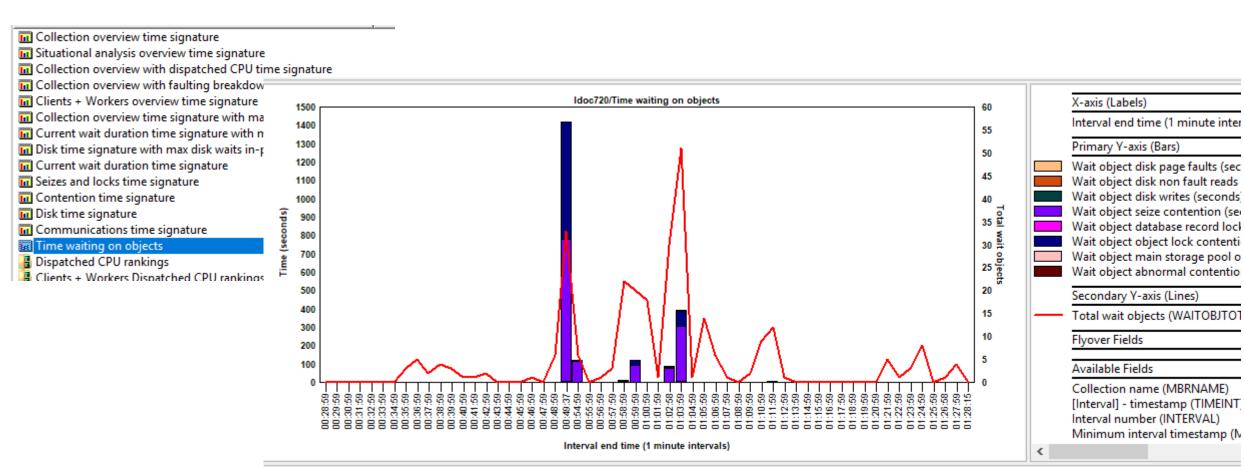

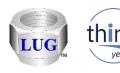

#### August 2018 (1327) – JW -> Time waiting on objects

Generic job - wait object job grouping example.

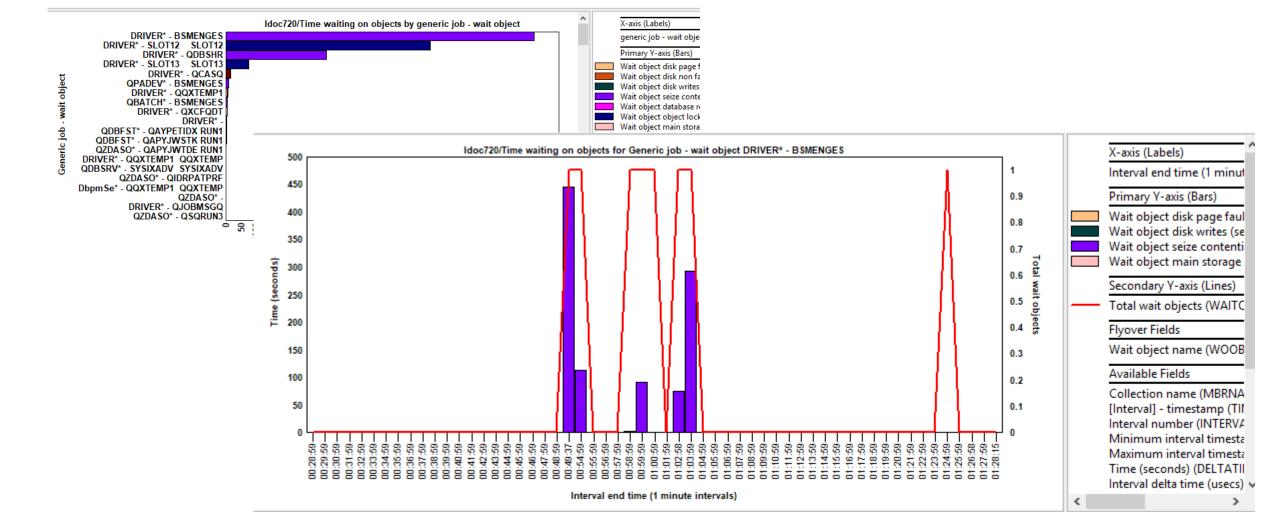

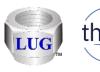

# August 2018 (1327) – Fixed bad flyover descriptions in flattened graphs

In some flattened graphs, the Y1 flyover description was incorrect and has been fixed.

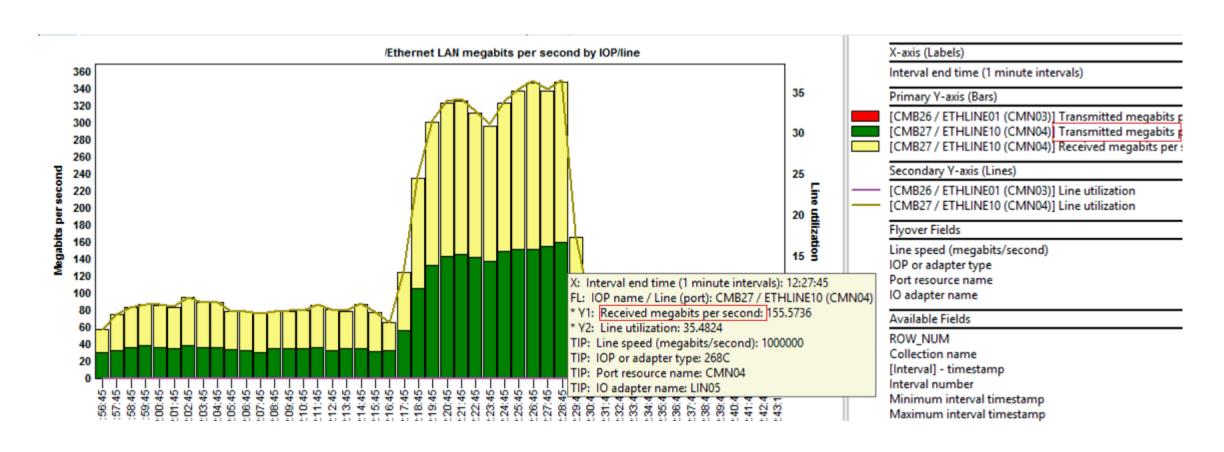

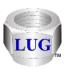

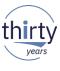

## August 2018 (1327) – CSI – Favorites folder updates

- The latest CSI Favorites folder contents are shown below.
  - New graphs = green star, changed graphs = pink star.
  - Removed the following graphs:
    - Dispatched CPU rankings by thread
    - Job temporary storage allocations by thread

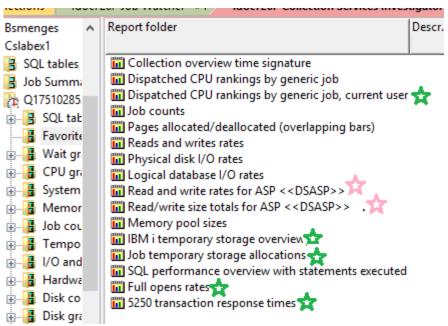

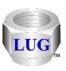

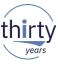

#### August 2018 (1327) – JW – Favorites folder updates

- The latest JW Favorites folder contents are shown below.
  - New graphs = green star!
  - Removed the following graphs:
    - Dispatched CPU rankings by thread
    - Job temporary storage allocations by thread

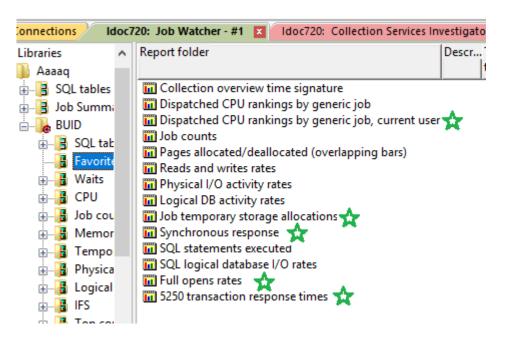

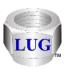

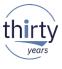

## August 2018 (1327) – CSI – Active virtual processors graph

- The values shown can now exceed 32 virtual processors.
  - Data now comes from QAPMSYSVP instead of QAPMSYSCPU which allows this.
  - Simplified the field descriptions shown to be:
     Total virtual processors (TOTVPS)
     Active virtual processors (ACTVPS)

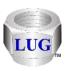

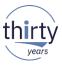

## August 2018 (1327) – JW – Generic job for the selected thread drill down

- Renamed the drill down to "Generic job for selected <<OBJTYPE>>" i.e. thread/user/etc since this option is available from more types of rankings than just thread rankings.
- The rates graphs showed inaccurate rate values if the interval selection was greater than the collected interval size.
- The Generic job X\* memory page demand graph did not work.

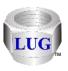

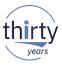

## August 2018 (1326) - Power Connections issues fixed

- Fixed bugs in many spots related to the connection settings for Power systems (VIOS, HMC, etc) getting confused / saved in the location for IBM i connections instead.
  - FTP transfers may fail, because the wrong connection settings were being used.
  - This also effected functions that show data (open file), transfer files, or the edit option.

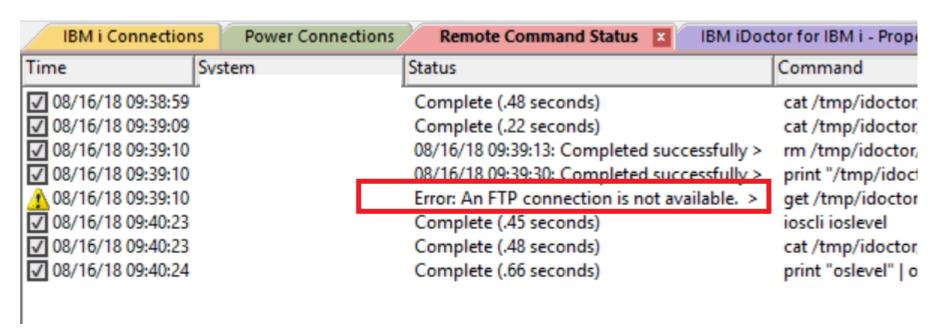

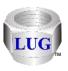

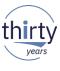

## August 2018 (1326) - Power Connections find window

- In the find window, the preference for the search directories can now be saved for each type of data (nmon, npiv, etc.) Previously all types of data shared the same value.
- Also the text on the window that refers to multiple system(s) when doing a find has been removed as this support no longer exists.

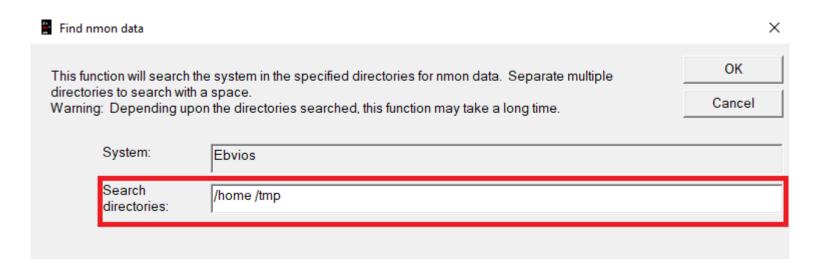

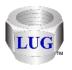

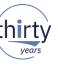

## August 2018 (1326) – JW temp storage graphs inaccurate

 In Job Watcher, the Temporary storage - job temporary storage ranking graphs and selection over time were inaccurate and have been fixed. The values given were considerably smaller than they should have been in some situations.

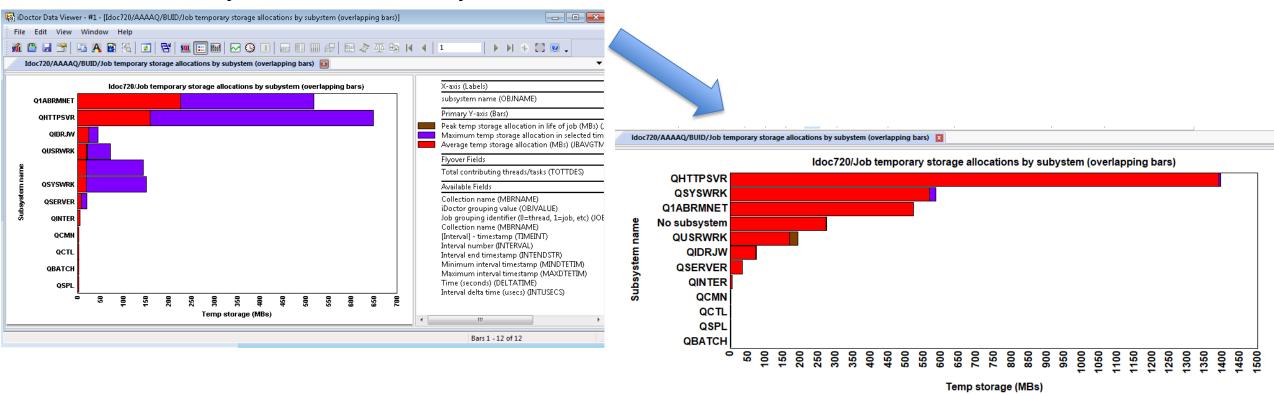

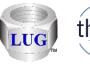

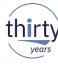

# August 2018 (1326) – JW Job counts missing "always idle work"

 The Job Watcher job counts graphs were inaccurate as they did not include jobs/threads that never used CPU during the collection. Because they never used CPU we do not know if they are jobs, threads or tasks.

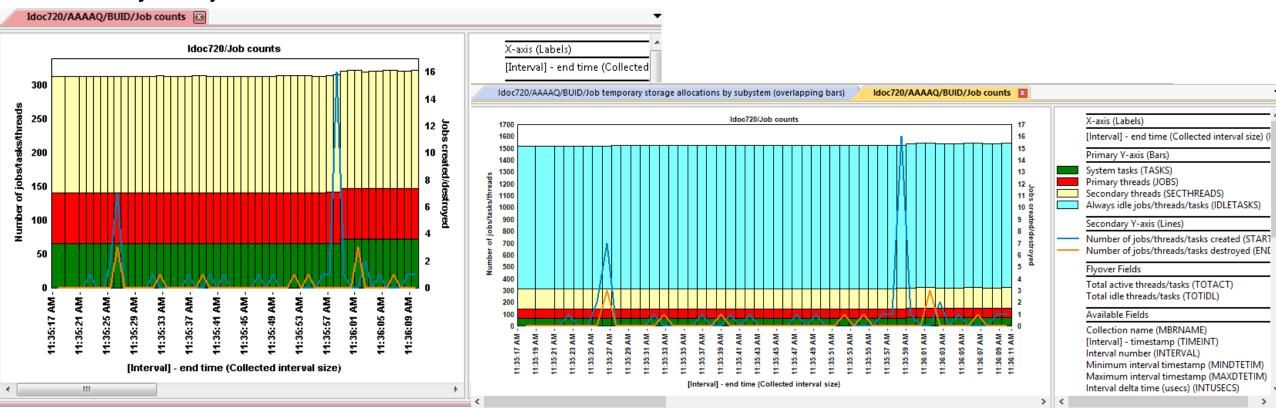

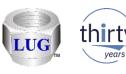

# August 2018 (1326) - CSI ranking graphs - "No subsystem"

 In CSI fixed a problem in some of the ranking graphs where you may see "All system tasks" appear in the results when ranking by subsystem. This was really just data (not necessarily system tasks) where no subsystem was assigned to the job. This has been renamed to "No subsystem".

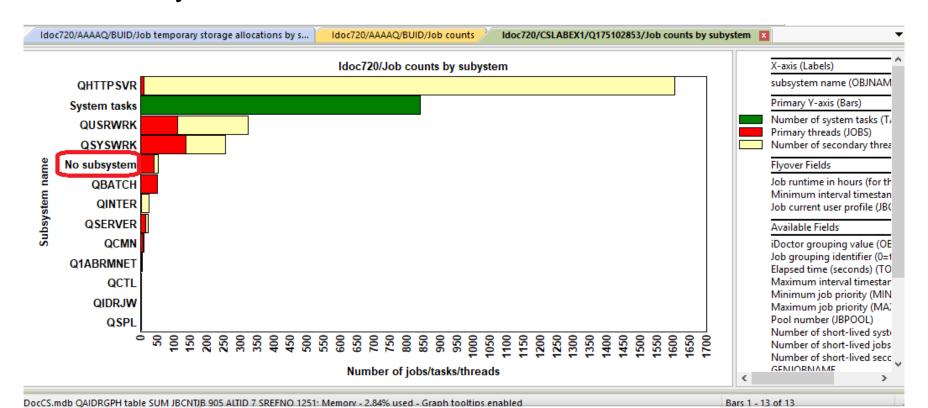

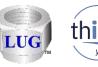

# August 2018 (1326) – JW ranking graphs – "No subsystem", "No user"...

- In JW in ranking graphs if no value is found applicable for the current grouping (i.e. subsystem, current user, etc) then instead of seeing blank you will now see text such as "No subsystem". This provides the ability to drill down further on this entry where previously this was not possible.
  - For example you could drill down to see the jobs within the "No subsystem" grouping.

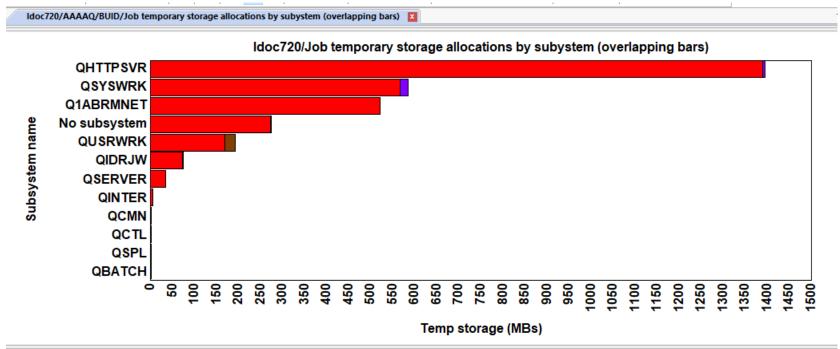